## **МИНИСТЕРСТВО НАУКИ И ВЫСШЕГО ОБРАЗОВАНИЯ РОССИЙСКОЙ ФЕДЕРАЦИИ**

**Федеральное государственное автономное образовательное учреждение высшего** 

## **образования**

**«Казанский (Приволжский) федеральный университет»**

**Институт геологии и нефтегазовых технологий**

# **УЧЕБНО-МЕТОДИЧЕСКОЕ ПОСОБИЕ ДЛЯ ВЫПОЛНЕНИЯ ЛАБОРАТОРНЫХ РАБОТ ПО КУРСУ «ВВЕДЕНИЕ В РАЗВЕДОЧНУЮ ГЕОФИЗИКУ. ЭЛЕКТРОРАЗВЕДКА»**

*Печатается по решению учебно-методической комиссии Института геологии и нефтегазовых технологий* 

*Протокол № 6 от 19 мая 2021 года*

**Рецензент(ы):**

## **Составители:**

Д.И. Хасанов, Б.Г. Червиков, Ф.Н. Гараев

**Учебно-методическое пособие для выполнения лабораторных работ по курсу «Введение в разведочную геофизику. Электроразведка»** /Д.И. Хасанов, Б.Г. Червиков, Ф.Н. Гараев // Казань: Казанский федеральный университет, 2021. – 61с.

Учебно-методическое пособие предназначено для бакалавров направления 05.03.01 Геология. В пособии приводятся необходимые материалы для выполнения лабораторных работ по разделам дисциплины «Введение в разведочную геофизику» тема «Электроразведка»

## **Казанский (Приволжский) федеральный университет,** 2021 г.

## **ОГЛАВЛЕНИЕ**

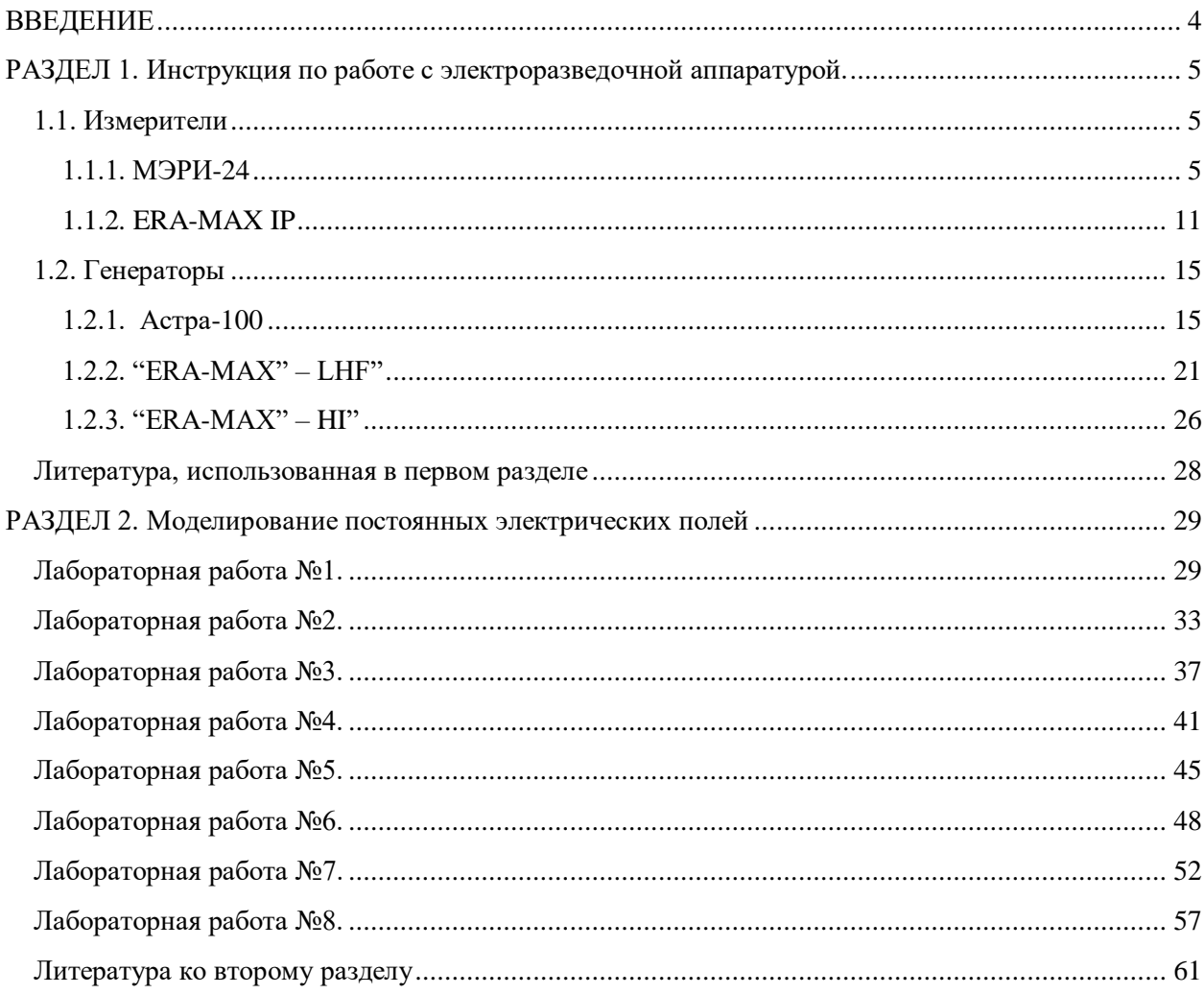

#### **ВВЕДЕНИЕ**

<span id="page-3-0"></span>В методических указаниях приведены описания лабораторных работ по курсу «Введение в разведочную геофизику», предназначенных для студентов геофизической специальности.

Пособие предусматривает приобретение следующих компетенций:

- 1) Способность использовать знания в области геофизики для решения научноисследовательских задач
- 2) Способность самостоятельно получать геологическую информацию, использовать навыки полевых и лабораторных геологических исследований
- 3) Способность применить знания и навыки для решения геологических задач по изучению геологического строения земной коры, горных пород и полезных ископаемых, а также прогноза и поисков месторождений полезных ископаемых Описания работ и задания по ним8 систематизированы в два раздела.

В первом разделе приведены инструкции по работе с электроразведочным оборудованием: генераторами «Астра-100», «ERA-MAX-LHF» и «ERA-MAX-HI», и измерителями «МЭРИ-24» и «ERA-MAX -IP».

Во втором разделе указаний описана методика моделирования постоянных электрических полей методами сопротивления и потенциальными методами электроразведки на электропроводной бумаге и в электролитическом баке.

#### <span id="page-4-0"></span>**РАЗДЕЛ 1. Инструкция по работе с электроразведочной аппаратурой.**

## **1.1. Измерители**

## **1.1.1. МЭРИ-24**

<span id="page-4-2"></span><span id="page-4-1"></span>Электроразведочный измеритель «МЭРИ-24» позволяет решать многие структурные, картировочные, поисковые, разведочные, инженерные и экологические задачи. Он может использоваться при проведении работ методами:

(1) методом вызванной поляризации (ВП) в частотной области;

(2) методом сопротивлений с выводом кажущегося сопротивления (КС);

(3) методом частотного зондирования (ЧЗ);

(4) методом естественных полей (ЕП);

(5) методом промышленных частот (ПЧ);

(6) методом электрической томографии (ЭТ).

Измеритель МЭРИ-24 имеет 3 ряда частот, представленных в таблице ниже.

Первые набор частот Российский, второй и третий — Канадский.

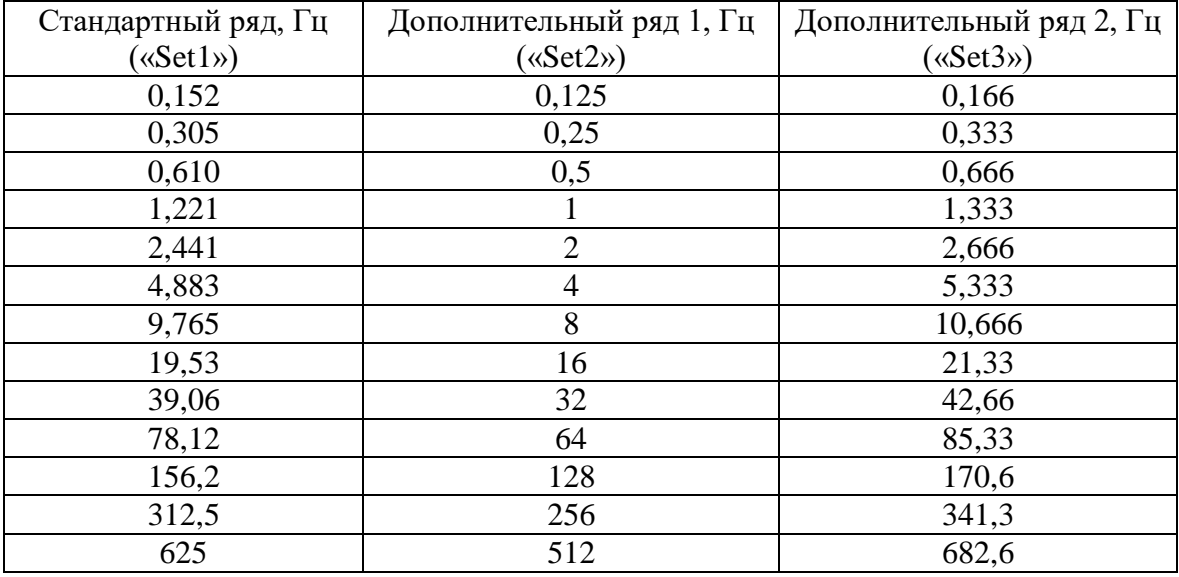

Для выбора ряда частот нужно открыть окно ДОПОЛНИТЕЛЬНЫХ ПАРАМЕТРОВ, нажав кнопку «1». И в строчке набор выбрать необходимый, переключаясь между рядами клавишами «←» и «→»

При показаниях напряжения на измерителе более 2000 мВ, необходимо понизить силу тока на генераторе. Это связано с тем, что при больших напряжениях на измерителе значения искажаются.

Внешний вид измерителя показан на рис. 1.1. В левой части верхней панели располагается графический дисплей, в правой – клавиатура. В верхнем ряду находятся разъемы для подключения датчика поля (черная и красная клеммы, защищенные от случайных ударов двумя металлическими штырями). На правой боковой панели находятся разъемы:

- синхронизации с генератором;

- внешнего питания от сети (при работе в лабораторных условиях), от аккумулятора (при необходимости в полевых условиях) и зарядки аккумулятора;

- синхронизации с ПК для обновления внутренней программы измерителя и передачи данных.

Клавиатура измерителя «МЭРИ-24» представлена на рис. 1.1. Включение прибора осуществляется при нажатии на кнопку "ON" (при этом загорается верхняя лампочка, см. рис. 1.1). После этого загружается управляющая программа. Сначала, в левом верхнем углу экрана появляется надпись «загрузка», затем появляется изображение, приведенное на рис. 1.2. В нижней части экрана располагается номер версии микропрограммы. По окончании загрузки появляется главное меню (рис. 1.3).

В верхней части экрана показываются слева направо: заряд аккумулятора, название текущего уровня меню, время и дата. Время и дату можно поменять в пункте «сервис».

Переход от одного пункта меню к другому осуществляется с помощью клавиш со стрелками. Для выбора пункта меню нужно нажать клавишу «Enter», в этом случае произойдет переход в соответствующее меню следующего уровня. Для возврата в меню более высокого уровня предназначена кнопка «Esc».

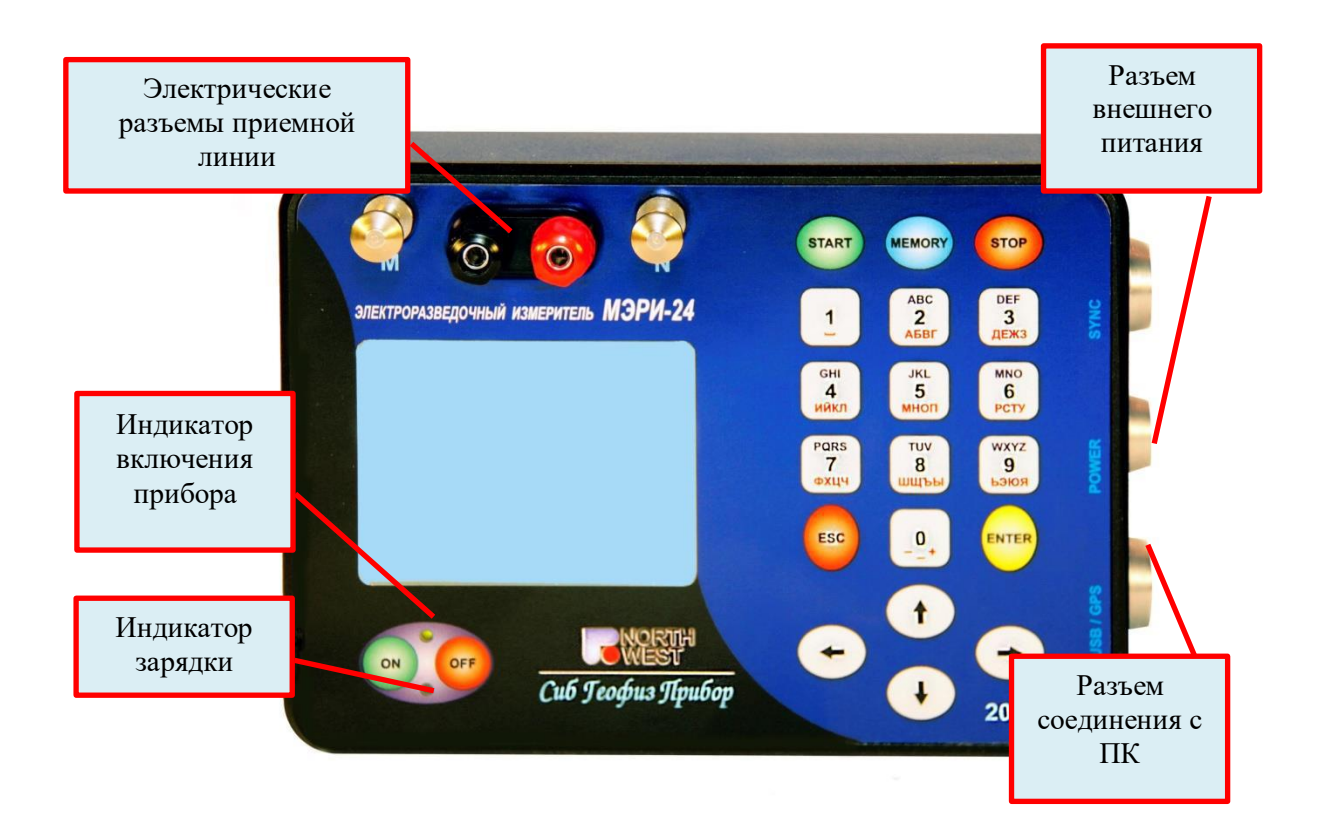

Рис. 1.1. Внешний вид измерителя.

Выключение прибора осуществляется при нажатии на кнопку «Off».

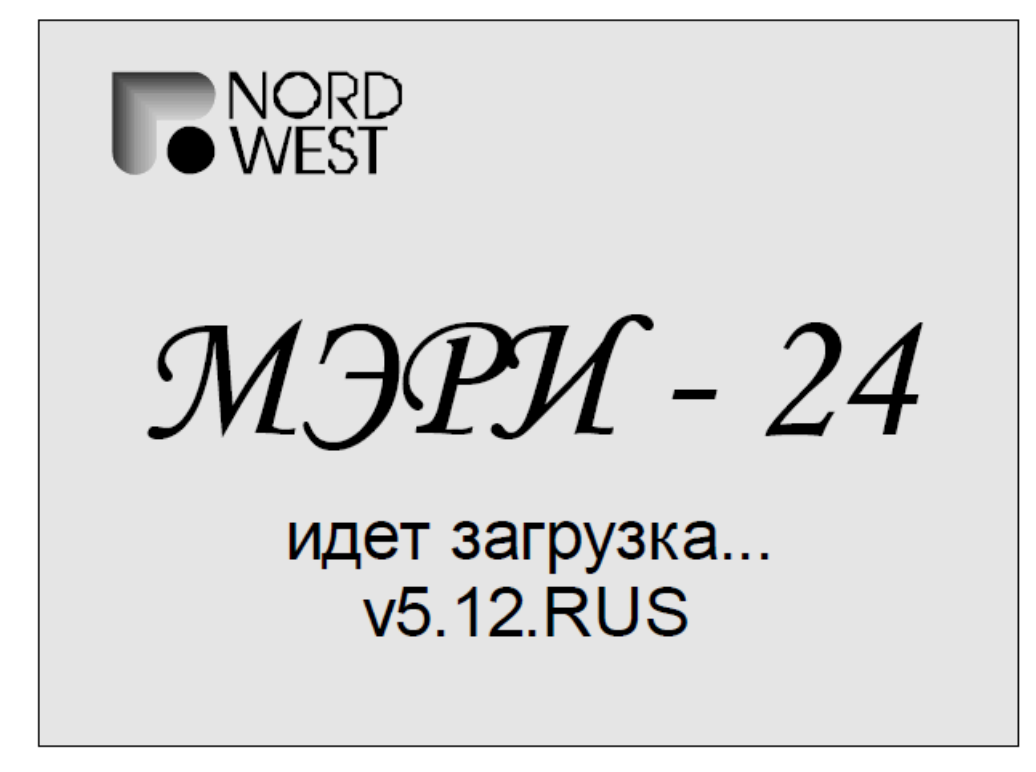

## Рис 1.2. Экран загрузки

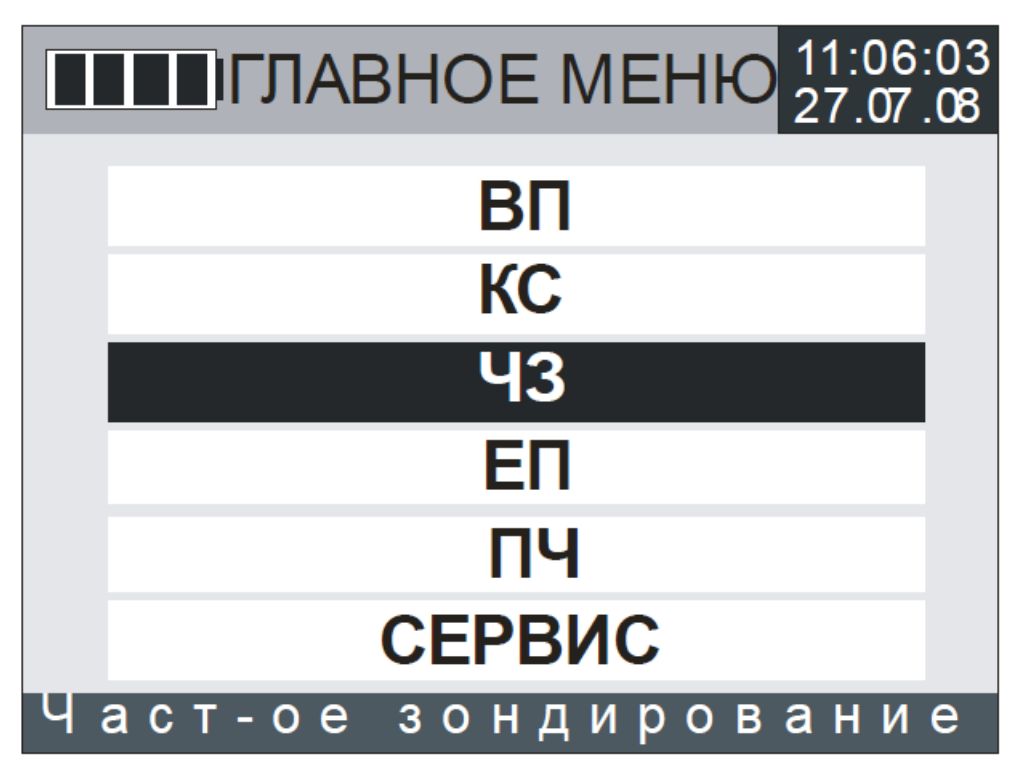

Рис.1.3. Главное меню

Режимы работы показаны на главном меню микропрограммы, см. Рис. 5. Каждый режим работы измерителя (кроме «сервиса») отвечает одному из геофизических методов; в разных режимах используются различные функции отклика. *В режимах «ЧЗ»* и «*ВП»*  из исходных данных вычисляются:

 $A_i$ ,  $i = 1, 3, 5$  — амплитуды 1-й, 3-й и 5-й гармоник сигнала и

∆1,3 — дифференциальный фазовый параметр (ДФП) между 1-й и 3-й гармониками.

**В режиме «КС»** вычисляются амплитуды 1-й, 3-й гармоник сигнала. На экран выдаются значения, получаемые в результате обработки измеренного сигнала. **В режиме «ЕП»** вычисляется амплитуда 0-й гармоники сигнала, то есть средняя по времени интенсивность входного сигнала. Входным сигналом может являться электрическое или магнитное поле.

Амплитуда гармоник сигнала выражается в милливольтах. В режимах **ВП**, **ЧЗ**, **КС**  работы измерителя она приведена к форме меандра в следующем смысле: амплитуда является коэффициентом перед функцией меандра — другими словами, для чистого прямоугольного входного сигнала эти амплитуды равны между собою и совпадают с максимумом сигнала. В режиме **ПЧ** амплитуда приведена к косинусу (является коэффициентом перед косинусом). В режиме **ЕП** амплитуду можно считать приведённой хоть к косинусу, хоть к меандру, поскольку для частоты 0 Гц эти понятия совпадают в силу тождества  $cos(0 * t) = 1$ 

## **Обработка данных в процессе измерения**

Во время вычисления функции отклика происходит обработка входного сигнала, очищение от помех и шумов. Коротко алгоритм обработки сигнала можно представить так.

На первом этапе производится дифференциальное накопление сигнала в окне. Ширину скользящего окна дифференциального накопления задает пользователь (параметр «дифф. накоп.»). После дифференциального накопления происходит расчёт измеряемых параметров. Затем окно дифференциального накопления сдвигается на один период и вычисляется новый набор измеряемых параметров. Этот процесс продолжается до остановки измерения.

На втором этапе обработки происходит робастное осреднение полученных параметров. Для этого все значения упорядочиваются по возрастанию. В получившейся последовательности центральная часть (ядро) осредняется. Размер ядра (количество значений) задается пользователем (параметр «усеч. среднее»). Чем меньше ядро осреднения, тем более устойчив результат к случайным ошибкам, не укладывающимся в модель нормального распределения.

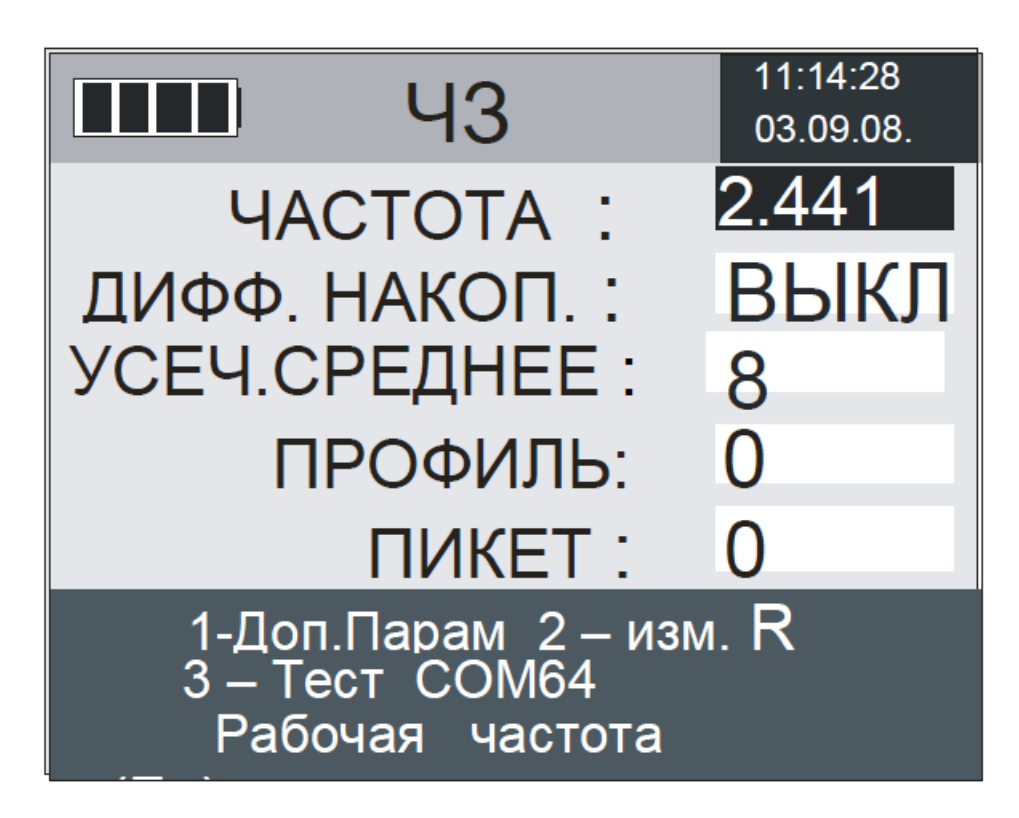

Рис.1.4. Меню режима «ВП», «КС», «ЧЗ» Меню для режима «ВП, КС и ЧЗ» содержит следующие пункты:

• **ЧАСТОТА** — частота в герцах. Выбор частоты, на которой будут проводиться измерения. Переключение осуществляется стрелками "Влево" и "Вправо". В методе «ВП» выбор частот происходит в диапазоне от 0.152 до 2.44 Гц. В методе «КС» — от 0.61 до 19,53 Гц. В методе «ЧЗ» можно выбирать из всех рабочих частот измерителя: от 0.152 до 625 Гц (для стандартного ряда «Set1»), 0.125-512 Гц (для дополнительного ряда частот 1, «Set2»), 0.166-682.6 Гц (для дополнительного ряда частот 2, «Set3»)

• **ДИФФ. НАКОП.** – данный параметр определяет ширину скользящего окна дифференциального накопления. Принимает значения от 2 до 9 периодов. Рекомендуемое значение: 7 на частотах выше 4.88 Гц; на более низких частотах — 3. Для выбора значений ширины скользящего окна используются кнопки «Влево, вправо». Таким образом, производится борьба с постоянной составляющей помехи и с низкочастотным трендом. Большее значение этого параметра обеспечивает лучшее подавление тренда, но требует большего времени наблюдения. Значение «ВЫКЛ» означает, что дифференциальное накопление не применяется.

• **УСЕЧ. СРЕДНЕЕ** – размер ядра усеченного среднего. Принимает значения: 2; 4; 8; 16; 32; 64. Переключение осуществляется стрелками "Влево" и "Вправо". Значение «ВЫКЛ» означает, что усеченное среднее не применяется. На частотах 2.44 Гц и ниже рекомендуемые значения – 4 или 8, при этом число накоплений, полученных в результате дифференциального накопления, должно быть не менее 20 (это значение показано во время измерения в правом нижнем углу дисплея). На более высоких частотах рекомендуемые значения – 16 или 32, при этом число накоплений, полученных в результате дифференциального накопления, должно быть не менее 50.

• **ПРОФИЛЬ** / **ПИКЕТ** – номер профиля и пикета, на котором производится текущее измерение. Эта информация будет сохранена с результатами измерения в памяти прибора. Набор осуществляется стрелками "Влево" и "Вправо".

## **1.1.2. ERA-MAX IP**

<span id="page-10-0"></span>Электроразведочный измеритель «ERA-MAX IP» предназначен для проведения электроразведочных работ в составе аппаратуры «ЭРА» всех модификаций на частотах: 1,22; 2,44; 4,88; 9,76; 19,52; 50; 100; 625; 1250; 2500 Гц и постоянном токе. Измеритель может использоваться при выполнении работ следующими методами: сопротивлений (КС), заряда (МЗТ), естественного поля (ЕП), для методов изысканий проектных трасс трубопроводов и для методов обследования технического состояния действующих трубопроводов.

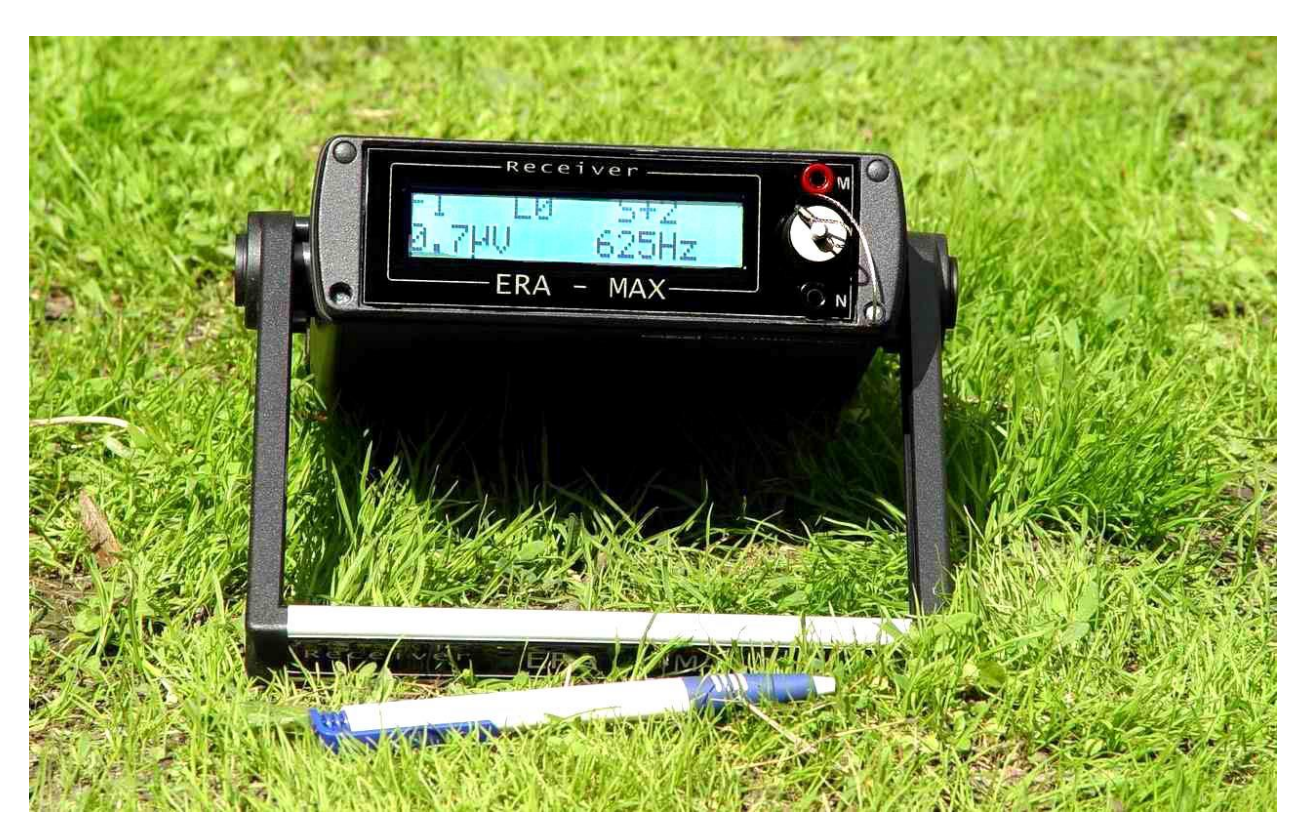

Рис. 1.5. Внешний вид измерителя ERA-MAX IP

Метрологические характеристики измерителя обеспечиваются в составе аппаратуры методическими и техническими средствами:

• использованием в качестве одной из измеряемых величин параметра "**q**" - отношения значения входного напряжения измерителя к выходному току генератора;

• периодической совместной калибровкой измерителя и генератора аппаратуры по встроенному в генератор образцовому сопротивлению, или внешнему калибровочному устройству;

• использованием для измерения входного напряжения постоянного тока стандартного АЦП с гарантированными характеристиками преобразования напряжения в цифровой вид;

• применением высокостабильного источника опорного напряжения АЦП, прецизионных стабилизаторов питающих напряжений

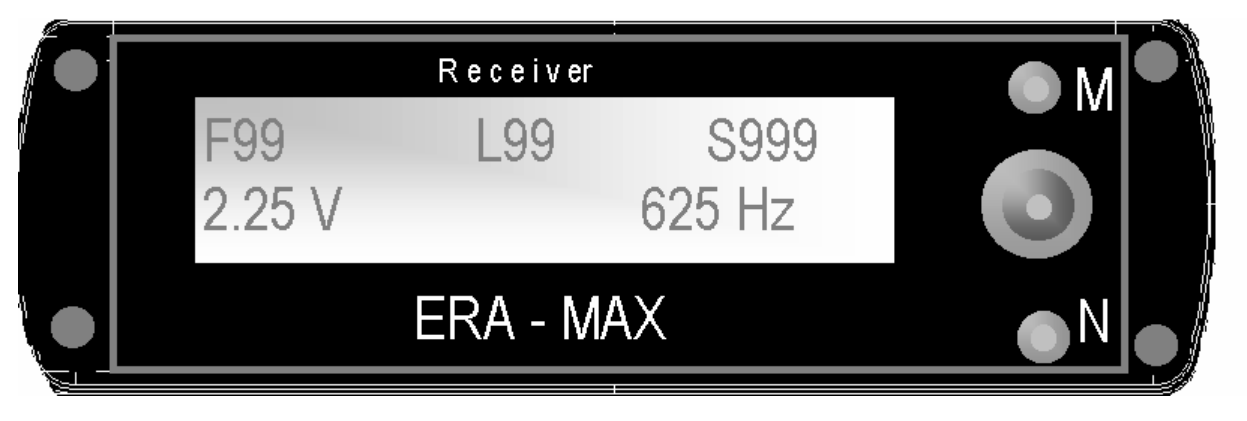

Рис. 1.6. Лицевая панель измерителя "ERA-MAX IP"

Назначение органов управления и индикации, размещенных на лицевой и передней панелях измерителя:

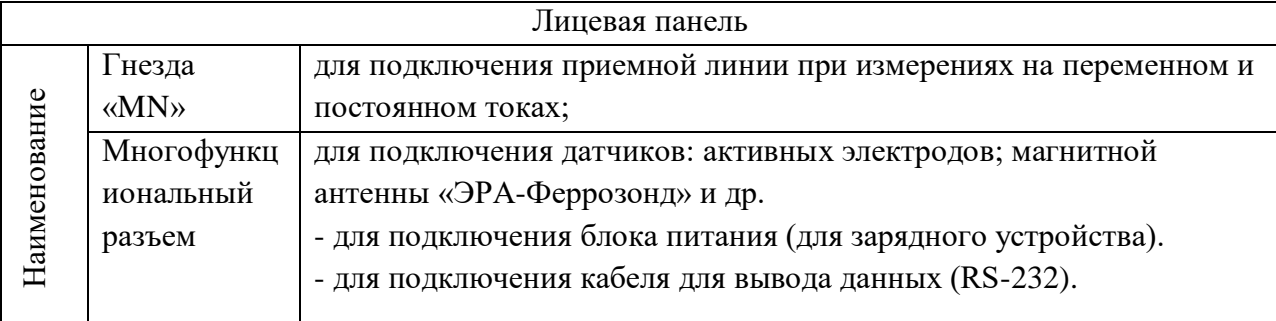

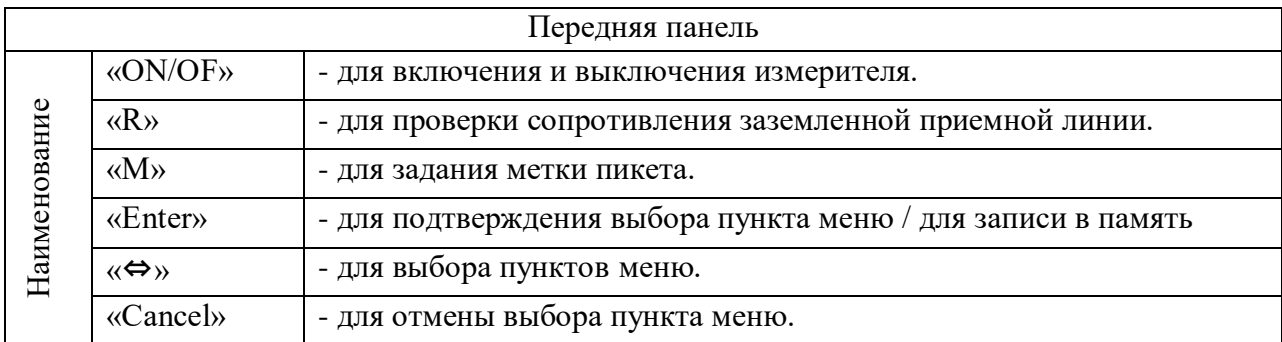

## **Структура меню управления измерителем.**

Главное меню состоит из следующих подпунктов: «MEASUREMENT», «MEMORY», «CALIBRATION», «SETTINGS».

Подпункты главного меню представлены в таблице ниже:

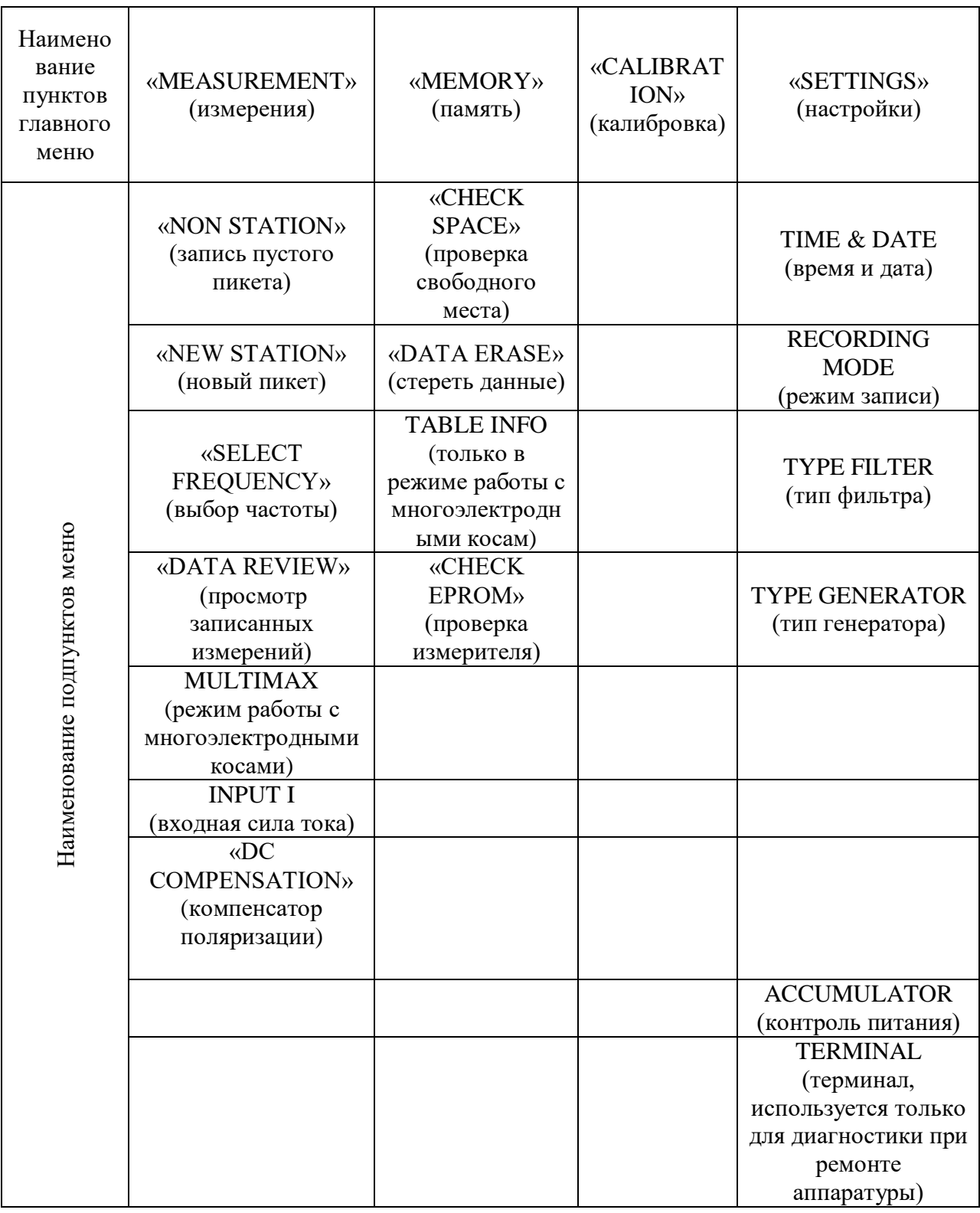

## **Общие указания по эксплуатации**

Перед вводом измерителя в эксплуатацию необходимо произвести его осмотр, проверить комплектность и ознакомиться с прилагаемой документацией.

Во время транспортировки и работы необходимо оберегать генератор от физических повреждений, ударов и резких толчков. Генератор должен быть защищен от прямого воздействия атмосферных осадков и солнечных лучей. Место стационарной

установки генератора и измерителя при их длительной работе должно быть защищено тентом или каким-либо другим укрытием.

Работы с аппаратурой необходимо проводить в соответствии с действующими ГОСТами, инструкцией по электроразведке (Л., Недра, 1984. 352 с.), методическими пособиями и руководствами.

### **Работа с измерителем в режиме измерения**

Для того, чтобы включить измеритель необходимо нажать кнопку **«ON/OFF»**. После этого на цифровом табло отобразятся надпись «ERA-MAX», текущие дата (дд/мм/гг) и время (чч:мм). Через несколько секунд (или раньше, при нажатии любой из клавиш: **«Enter», «**⇔**», «Cancel»)** измеритель перейдет в режим выбора пунктов главного меню, и появится надпись: «MENU SELECT» *-* выбор режима.

Для проведения измерений нужно выбрать режим «MEASUREMENT». На табло появятся значение текущего файла (участка) «F» (File), профиля «L» (Line), пикета «S» (Station), измеренного значения и выбранной частоты.

Для входа в подменю режима «MEASUREMENT» нажмите кнопку **«**⇔**».**

Переход от одного пункта меню к другому осуществляется нажатием кнопки **«**⇔**».**  Выбор пункта меню осуществляется нажатием кнопки **«Enter».** Отмена (отказ) от выбора данного пункта меню – нажатием кнопки **«Cancel».**

Выбор частоты измерения. Для выбора частоты измерения необходимо в подменю режима измерения выбрать пункт выбора частот (select frequency) и нажать кнопку "**Enter**". После этого на экране отобразятся надпись «SELECT FREQUENCY» и текущее значение частоты.

Нажатием кнопки **«**⇔**»** производится выбор частоты из ряда частот DC; 1,22; 2,44; 4,88: 9,76; 19,52; 50; 100; 625; 1250; 2500 Гц. Для подтверждения выбора, при появлении желаемой частоты на дисплее – нажмите кнопку **«Enter»**. После нажатия кнопки **«Enter»**. измеритель вернется в режим измерения «MEASUREMENT» с выбранной ранее частотой.

## **Режим записи информации**

Для осуществления записи значения на пикете, присвоенной ему специфической метки (от 1 до 9), его номера, номера профиля, файла и времени записи в текущий профиль, необходимо нажать клавишу «**ENTER**» в режиме измерения. Если заранее не был выбран пикет новый пикет (файл, профиль), то по умолчанию пикеты записываются в каждый профиль последовательно. По умолчанию, первой записи пикета на профиле соответствует порядковый номер «1».

## **1.2. Генераторы**

## **1.2.1. Астра-100**

<span id="page-14-1"></span><span id="page-14-0"></span>Электроразведочный генератор «АСТРА-100» может применяться при геофизических исследованиях методами сопротивлений, вызванной поляризации (ВП), частотного зондирования (ЧЗ), импедансного частотного зондирования (ИЧЗ или CSMT), зондирования становлением поля (ЗС) и другими методами. Лицевая панель генератора Астра-100 изображена на рис. 1.7.

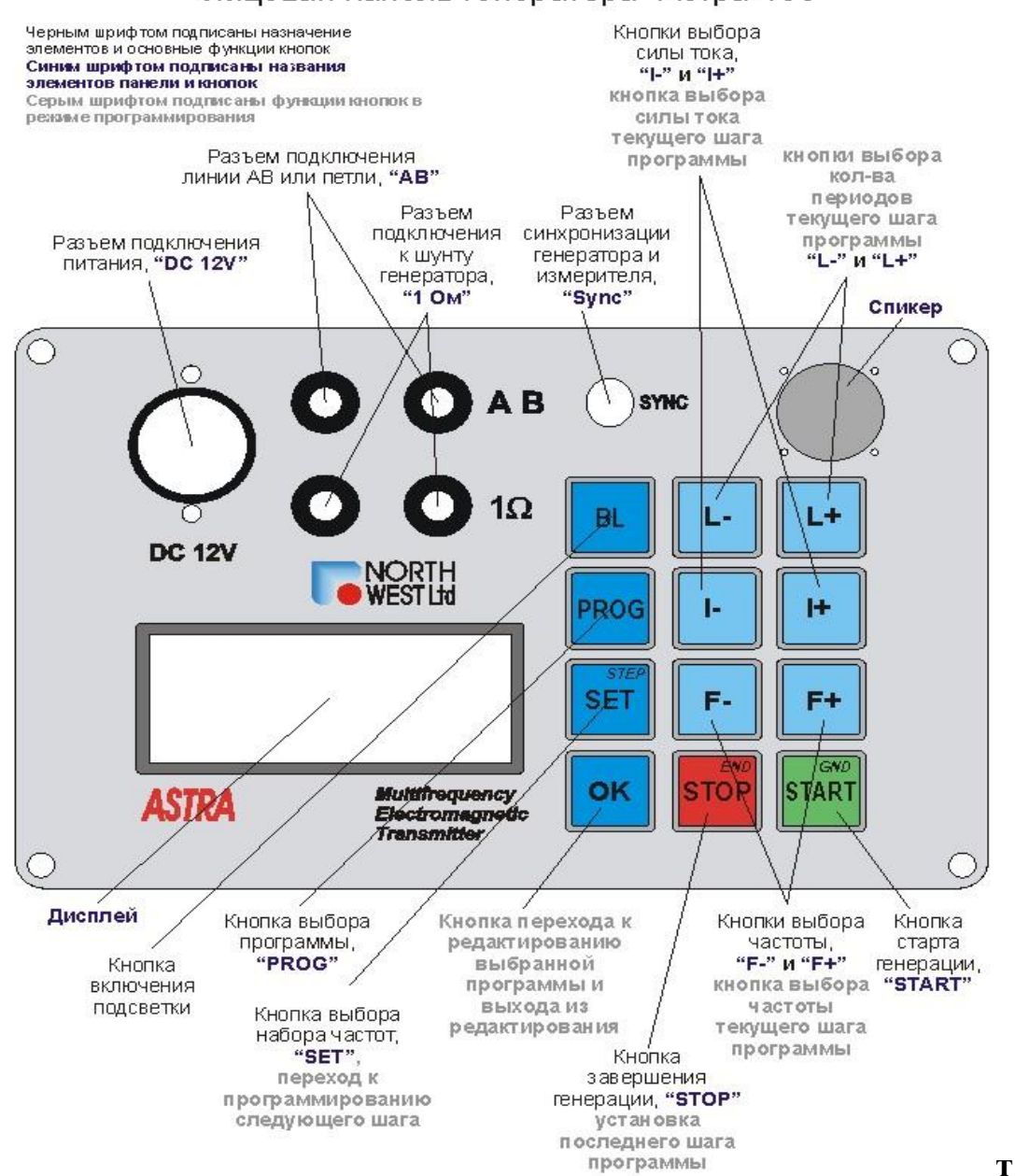

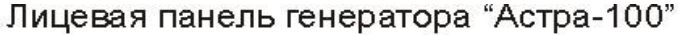

Рис. 1.7. Лицевая панель генератора АСТРА-100

Генератор имеет два режима работы:

- *старт-стопный* (генератор работает на одной частоте, запуск и останов генератора производится по командам с клавиатуры);
- *программный* (имеется 7 программ, создаваемых и редактируемых пользователем, программа исполняется генератором пошагово в автоматическом режиме от первого шага к последнему, всего одна программа может иметь до шестнадцати шагов, с задаваемыми значениями частот и количеств периодов)

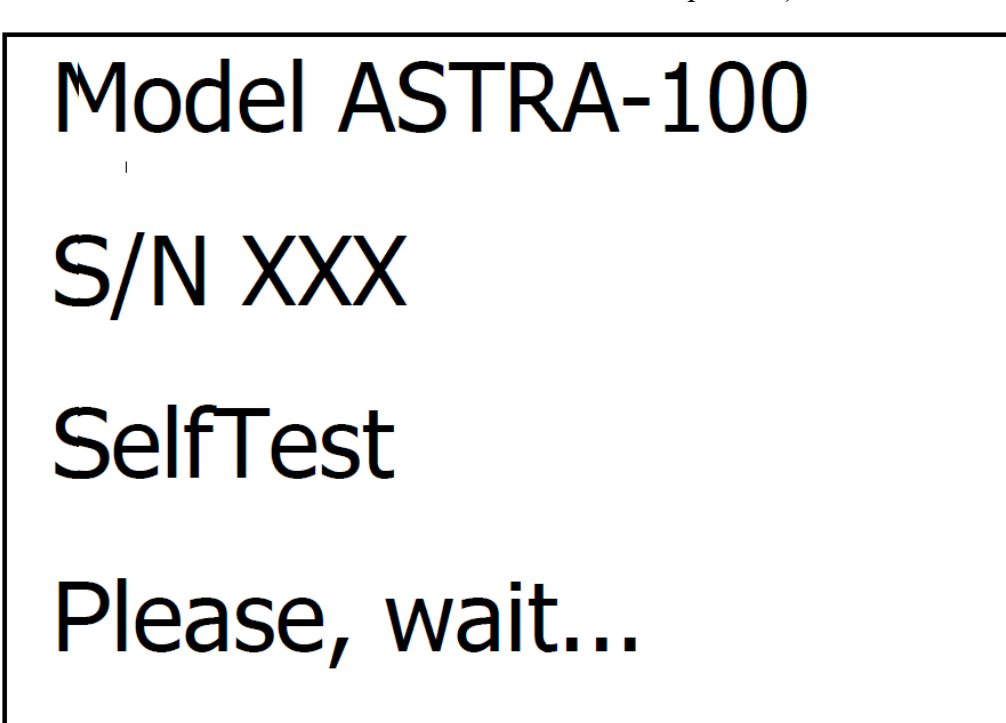

Рис. 1.8. Экран загрузки дисплея

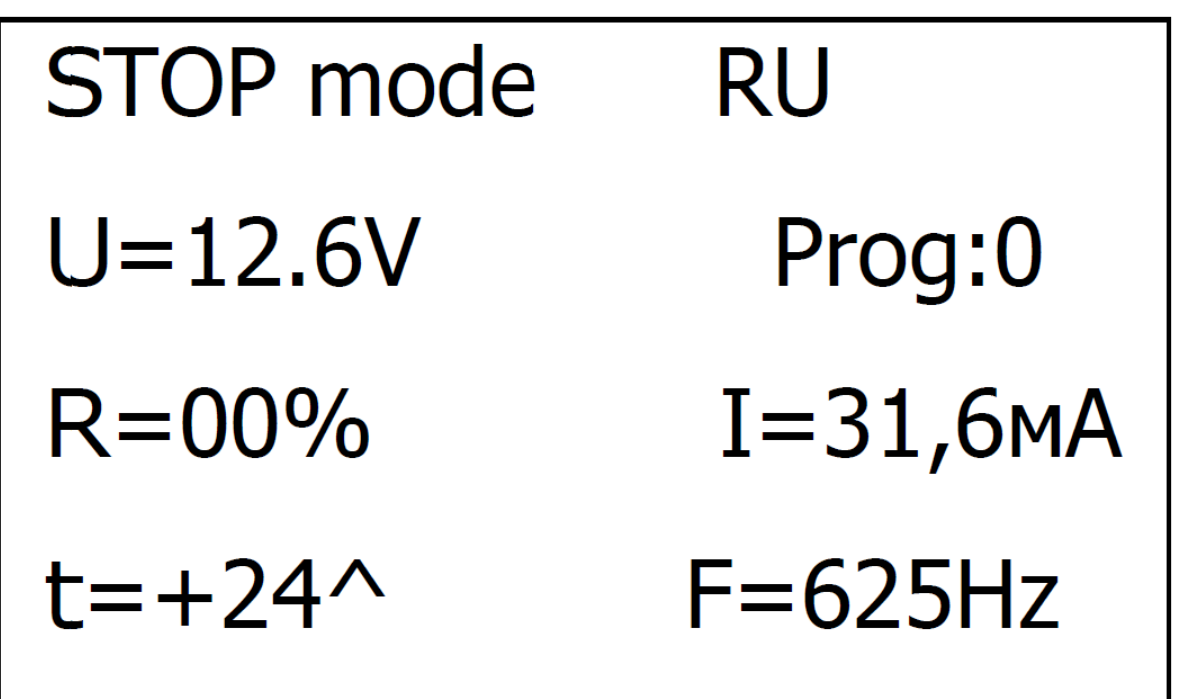

Рис 1.9. Экран генератора в режиме ожидания

Перед началом работы генератор следует подключить к питающей линии AB или петле через разъем **«AB»**. К разъему **«DC 12V»** необходимо подключить аккумулятор или другой источник питания, обеспечивающий соответствующие напряжение и ток (ток потребления генератора может доходить до 12А при работе с максимальной выходной мощностью при минимальном напряжении, поэтому необходимо подключать генератор к источнику питания максимально короткими проводами возможно большего сечения). В генераторе предусмотрена защита от подключения с неверной полярностью. При ошибке полярности, генератор не включится. При необходимости можно подключить измеритель к шунту генератора (разъем **«1 Ом»**), и/или соединить генератор с измерителем через разъем «синхронизация». Следует учитывать, что выходной сигнал АВ генератора гальванически изолирован от цепи питания, а сигнал синхронизации гальванически связан с цепью питания.

Сразу после подключения источника питания генератор производит самотестирование. Во время тестирования на дисплей выводится сообщение, содержащее название генератора, код версии программного обеспечения, и просьбу дождаться окончания теста. При успешном завершении самотестирования генератор издаёт двойной звуковой сигнал и переходит в режим генерации по программе 0 (см. далее) состояние STOP. Вид дисплея для этого режима приведён на рисунке 1.9. На дисплее одновременно представлена вся необходимая для старт-стопного режима информация.

Управление подсветкой дисплея производится кнопкой «BL». Буквами RU обозначен российский набор частот. Кнопкой **"SET"** можно выбрать также канадский первый (С1) или канадский второй (С2) наборы.

U – это напряжение питания генератора в Вольтах, измеренное непосредственно на печатной плате прибора. При работе с большой выходной мощностью это напряжение всегда будет меньше напряжения на зажимах аккумулятора (источника питания) из-за падения напряжения на проводах кабеля питания и разъёмах (клеммах).

В таблице ниже приведены значения выходного тока и соответствующие диапазоны значения сопротивления  $R_{AB}$ .

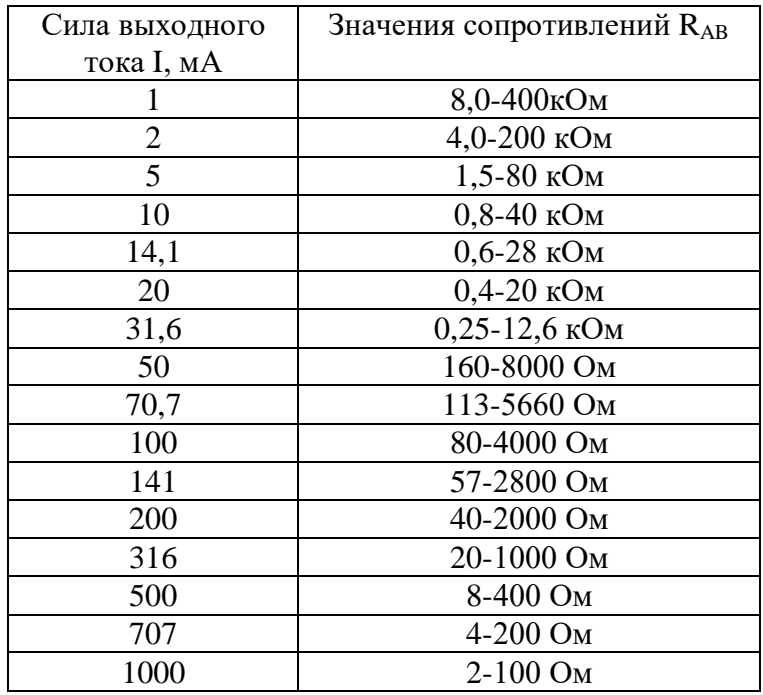

Максимальная выходная мощность генератора не менее 100 Вт, максимальное выходное напряжение — 400 В.

При снижении напряжения питания ниже 10,5 В генерация прекращается, прибор начинает издавать непрерывный звуковой сигнал, а на дисплее появляется сообщение «LOW BATTERY». В этом состоянии генератор не реагирует на нажатия кнопок, и его необходимо отключить от источника питания. Включение генератора возможно только при напряжении питания большем 10,8 В.

Prog: – это номер пользовательской программы развёртки по частоте (см. далее). По умолчанию при включении прибор сразу готов к работе по программе 0. Для выбора другой программы используется кнопка «**PROG**».

R – это сопротивление нагрузки в процентах от максимально-допустимой для данного выходного тока генератора. В состоянии STOP параметр R стремится или равен нулю. При работе в режиме установившейся генерации этот параметр пропорционален сопротивлению нагрузки. Также на дисплее генератора в третьей строке может отображаться непосредственно сопротивление нагрузки в Ом. Для переключения в процессе работы режима отображения Ом/% используется кнопка «GND». Работа генератора гарантируется при нагрузках от 2% до 99%. При нагрузке менее 2% генерация тока прекращается, и прибор в течение 2-х секунд выдаёт звуковой сигнал и сообщение «UNDERLOADING». Для продолжения работы необходимо либо увеличить выходной ток генератора, либо подключить внешнее сопротивление последовательно с нагрузкой. При

увеличении нагрузки свыше 99% генерация прекращается, и прибор в течение 2-х секунд выдаёт звуковой сигнал и сообщение «OVERLOAD» либо «ERROR». Для продолжения работы необходимо уменьшить либо сопротивление нагрузки, либо величину выходного тока генератора. При нагрузках от 90% до 99% уверенный запуск генератора не гарантируется. Однако, если генератор всё же запустился, либо если запуск произошёл при меньшей нагрузке, а затем её сопротивление плавно увеличилось, то генератор гарантированно будет выдавать заявленный ток.

I – это величина выходного тока генератора. Необходимое значение выбирается кнопками **«I+»** и **«I-»**.

t – параметр, показывающий текущую температуру внутри прибора. После включения и во время работы температура будет повышаться, причем тем быстрее, чем большей выходная мощность. Повышение температуры будет идти до тех пор пока не наступит тепловой баланс с окружающей средой. Если температура внутри генератора достигает 65 градусов, то генератор выключается. При этом на дисплее выходит надпись «Overheating» (перегрев). Если генератор перегрелся, необходимо отключить его от внешнего источника. Генератор не будет реагировать на нажатия кнопок и повторно включаться пока не остынет как минимум до 55 градусов Цельсия. Поэтому при работе в условиях жаркого климата необходимо предусмотреть возможность внешнего охлаждения генератора.

F – это частота выходного сигнала генератора. Необходимое значение выбирается кнопками **«F+»** и **«F-»** из установленного набора частот (RU, C1 или C2).

Для того, чтобы запустить генератор, необходимо нажать кнопку «**START**», после чего надпись «STOP mode» замениться на «Starting..». Значение сопротивления нагрузки начнет возрастать. Через 0,5-2 секунды (в зависимости от сопротивления нагрузки) рост параметра R прекращается, и вместо сообщения «Starting..» появляется сообщение «GENERATION», свидетельствующее о переходе к режиму установившейся генерации. В этом режиме генератор издаёт периодические звуковые сигналы, подтверждающие факт его работы. В режиме установившейся генерации прибор будет находиться до тех пор, пока его не остановит оператор.

**В целях повышения безопасности эксплуатации генератора его останов произойдёт при нажатии любой кнопки, кроме кнопки «START»**.

На дисплее вместо «GENERATION» на 1-2 секунды появляется сообщение «Stopping..», после чего дисплей принимает стандартный вид для режима STOP (см. выше).

Если вместо сообщения «GENERATION» после «Starting..» появляется сообщение об ошибке (сопротивление нагрузки слишком мало либо слишком велико, низкое

напряжение питания либо перегрев генератора), то необходимо принять меры к устранению причин появления ошибок, и только после этого производить повторный пуск генератора.

В генераторе предусмотрено запоминание параметров сигнала (силы тока и частоты) при последнем запуске, даже если запуск был неудачным. Поэтому сразу после включения генератора сразу установлены последние параметры сигнала и генератор сразу готов вырабатывать сигнал

## **1.2.2. "ERA-MAX" – LHF"**

<span id="page-20-0"></span>Генератор предназначен для работы в составе аппаратуры "ERA-MAX" всех модификаций на частотах DC; 1,22; 2,44; 4,88: 9,76; 19,52,, 50; 100; 625; 1250; 2500 Гц методами сопротивлений, заряда, естественного поля, методами изысканий проектных трасс трубопроводов и методами обследования технического состояния действующих трубопроводов. Генератор аппаратуры ERA-MAX в модификации ERA-MAX-LHF имеет повышенное до 1000В выходное напряжение на нагрузке и максимальный выходной ток 200мА.

Генератор возбуждает постоянный ток или ток симметричной прямоугольной формы типа «меандр». Частоты, на которых генератор возбуждает ток: 1,22; 2,44; 4,88: 9,76; 19,52,, 50; 100; 625; 1250; 2500 Гц. При этом генератор обеспечивает автоматическую стаблизацию выходного тока и установку значений выходного тока

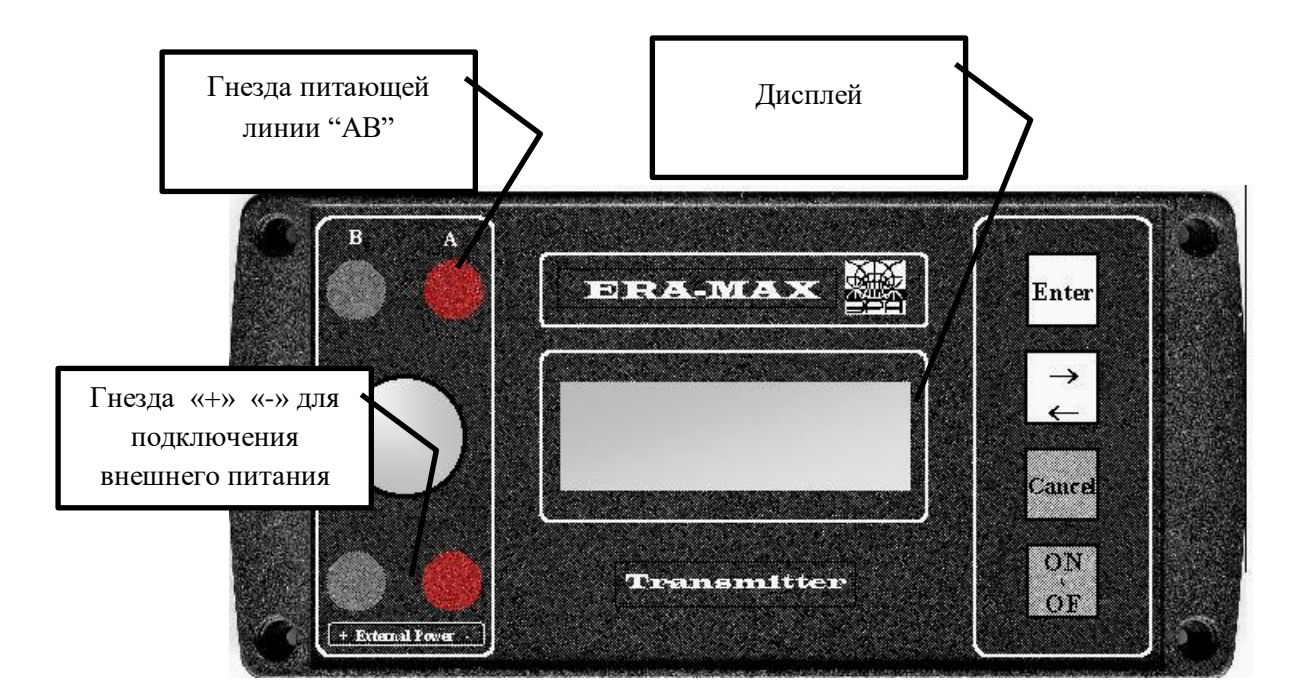

Рис. 1.10 Лицевая панель генератора «ERA-MAX» –LHF»

Принцип действия генератора состоит в преобразовании низковольтного постоянного напряжения источников питания в регулируемое постоянное, а затем в инвертируемое высоковольтное выходное напряжение, обеспечивающее заданное значение стабилизированного выходного тока в нагрузке генератора.

Назначение органов управления и индикации, размещенных на лицевой панели генератора (рис 1.10):

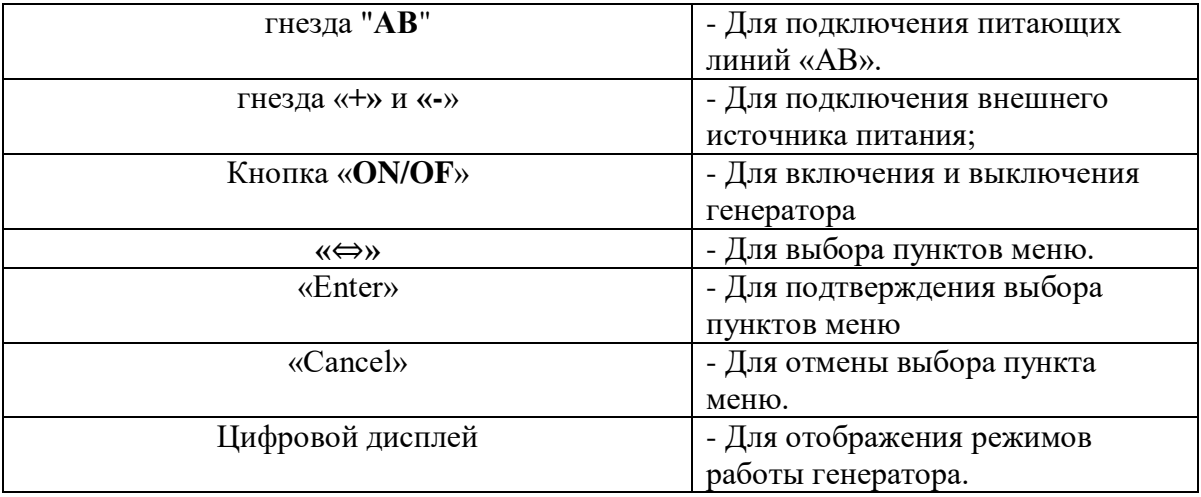

#### **Общие указания по эксплуатации**

Перед вводом генератора в эксплуатацию необходимо произвести его осмотр, проверить комплектность и ознакомиться с прилагаемой документацией.

Во время транспортировки и работы необходимо оберегать генератор от физических повреждений, ударов и резких толчков. Генератор должен быть защищен от прямого воздействия атмосферных осадков и солнечных лучей. Место стационарной установки генератора и измерителя при их длительной работе должно быть защищено тентом или каким-либо другим укрытием.

В режиме длительного включения питание генератора должно осуществляться **ТОЛЬКО ОТ ВНЕШНЕГО ИСТОЧНИКА** достаточной емкости.

Работы с аппаратурой необходимо проводить в соответствии с действующими ГОСТами, инструкцией по электроразведке (Л., Недра, 1984. 352 с.), методическими пособиями и руководствами.

## **Указания мер безопасности**

При работе с аппаратурой необходимо соблюдать правила безопасности, изложенные в инструкциях «Правила технической эксплуатации электроустановок потребителей» и «Правила техники безопасности при эксплуатации электроустановок потребителей» (издание 3-е), «Правила безопасности при геологоразведочных работах» (утверждены Госгортехнадзором 20.03.79 г.).

По способу защиты человека от поражающего действия электрического тока аппаратура относится к классу 01.

При работающем генераторе источником опасности являются выходные гнезда "**АВ**" генератора, а также находящиеся под напряжением провода и электроды питающей линии АВ. При всех работах с аппаратурой необходимо соблюдать следующие основные меры предосторожности:

• При стационарной установке (для непрерывной работы) источников питания и генератора, необходимо изолировать их от земли посредством размещения на непроводящем коврике (например, из резины) или на укладочном ящике.

• перед каждым включением генератора необходимо оповестить об этом персонал, обслуживающий питающую линию АВ;

• запрещается прикасаться без защитных резиновых перчаток к проводам (катушкам) и электродам питающей линии "АВ", находящимся под напряжением;

• при работах, связанных с перемещением генератора, персонал, обслуживающий генератор, должен использовать защитные перчатки и фартуки;

• во время перерывов в работе и после окончания работ генератор следует немедленно отключать от питающей линии АВ;

#### **Подготовка к измерениям и порядок работы.**

Если используется внешние источники питания, их выводы необходимо подсоединить к гнездам на лицевой панели генератора. При этом внутренность гнезда и штыри вилок необходимо очистить от пленки окислов. При подключении внешнего источника питания необходимо соблюдать правильность полярности подключения внешнего источника.

**ВНИМАНИЕ! Генератор не защищен от неправильности подключения внешнего источника питания. Включение генератора при ошибке в полярности питания приводит к его выходу из строя!**

В качестве внешнего источника питания генератора могут быть использованы аккумуляторные блоки «ERA-MAX» «External Battery»; «НКГК-15», электроразведочные батареи ГРМЦ-29, сетевые блоки питания и другие низковольтные источники тока.

Чтобы подключить к генератору аккумуляторные блоки используется соединительный кабель.

При подключении источников тока к генератору рекомендуется соблюдать определенный порядок. Сначала необходимо соединить кабель ко входным гнездам, предназначенных для внешнего питания и уже после этого подключить разъемы кабеля к источнику питания, соблюдая правильную полярность. Внутренность гнезд генератора и штырьки вилок должны быть предварительно очищены от окисленного слоя и грязи. При отключении генератора, порядок обратны, сначала отсоединяется аккумуляторный блок.

При соблюдении описанного выше порядка подключения аккумуляторов к генератору исключается возможность возникновения короткого замыкания источников тока. Короткое замыкание может произойти при случайном касании металлических поверхностей оголенных штырьков вилок,

Указанный порядок подключения кабелей исключает возможность возникновения короткого замыкания аккумуляторных блоков через оголенные штыри вилок при их случайном касании металлической поверхности (при коротком замыкании обычно сгорают монтажные провода аккумуляторных блоков).

## **Работа с генератором.**

Включение генератора производится нажатием кнопки **ON\OF**. При включении генератора на табло в течение 4 секунд отображается надпись "GEN ERA". По истечении этого времени появляется главное меню генератора – «START»

Нажатие кнопки ENTER актуализирует генератор с выбранными параметрами частоты «F» и стабилизированного тока «I».

Для установки рабочей частоты генератора, из меню «START», кнопкой **«**⇔**» ,**  выберите пункт меню «SELECT F» (выбор частоты). Подтверждение выбора режима установки частоты – производится нажатием кнопки Enter .

Этот режим отображается на индикаторе миганием символа «**F**».

ПРИМЕЧАНИЕ: если после выбора режима «SELECT F», вы решили отказаться от выбора частоты, и хотите вернуться в режим «START» - нажмите кнопку «Cancel».

Чтобы выбрать необходимую частоту нужно переключать кнопкой стрелки

Подтверждение выбранной частоты – осуществляется нажатием кнопки «Enter»

Выбор выходного тока проводится аналогично установке рабочей частоты

Для установки значения выходного тока, кнопкой **«**⇔**»** выберите пункт меню «**SELECT I**» (выбор тока). Подтверждение выбора режима установки тока «**I**» – производится нажатием кнопки Enter .

Этот режим отображается на индикаторе миганием символа «**I**».

Выбор тока осуществляется нажатием кнопки **«**⇔**»** 

Подтверждение выбранного значения выходного тока – осуществляется нажатием кнопки «Enter»

Для выхода в режим «START» - нажмите кнопку Cancel

Для включения генерации тока в линию «АВ», после установки значений выходного тока и частоты, нажмите кнопку Enter . При этом генератор начинает генерировать ток в нагрузку. Первый этап стабилизации тока - «SOFT START» (мягкий старт) – длится, в зависимости от выбранной частоты от 2 до 12 сек.

Во время процесса стабилизации тока, дисплей отображает текущее отношение значения выходного тока к заданному значению в процентах

Ток стабилизируется только после окончания этого режима.

*Примечание: ток в этом режиме может очень незначительно отличаться от того, который будет установлен в режиме «Stabilized» (стабилизировано), тем не менее, истинное значение стабилизированного тока (*±*1.5%) будет установлено только после индикации на дисплее «Stabilized».* 

В режиме «Stabilized» (стабилизировано) на дисплее генератора, так же, индицируется значение сопротивления нагрузки генератора.

В таблице ниже приведены минимальные и максимальные значения сопротивления нагрузки:

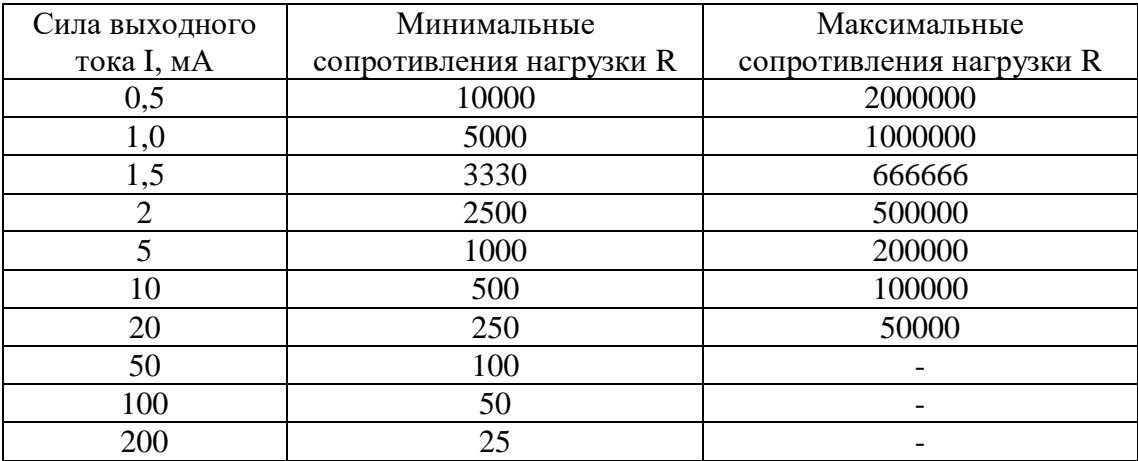

## **1.2.3. "ERA-MAX" – HI"**

<span id="page-25-0"></span>Генератор предназначен для работы в составе аппаратуры "ERA-MAX" всех модификаций на частотах DC; 1,22; 2,44; 4,88: 9,76; 19,52,, 50; 100; 625; 1250 Гц методами сопротивлений, заряда, естественного поля, методами изысканий проектных трасс трубопроводов и методами обследования технического состояния действующих трубопроводов.

Генератор аппаратуры ERA-MAX в модификации ERA-MAX-HI имеет повышенный до 2000 мА выходной ток на нагрузке и максимальное выходное напряжение до 400 В.

**ВНИМАНИЕ! Генератор не защищен от неправильности подключения внешнего источника питания. Включение генератора при ошибке в полярности питания приводит к его выходу из строя!**

Генератор обеспечивает:

- возбуждение в активной нагрузке выходного постоянного тока или тока симметричной прямоугольной формы (меандр) на частотах DC; 1,22; 2,44; 4,88: 9,76; 19,52, 50; 100; 625; 1250 Гц.
- автоматическую установку значений выходного тока.
- автоматическую стабилизацию выбранных значений выходного тока при изменении сопротивлений нагрузок и напряжения питания генератора.

В таблице ниже приведены минимальные значения сопротивления нагрузки:

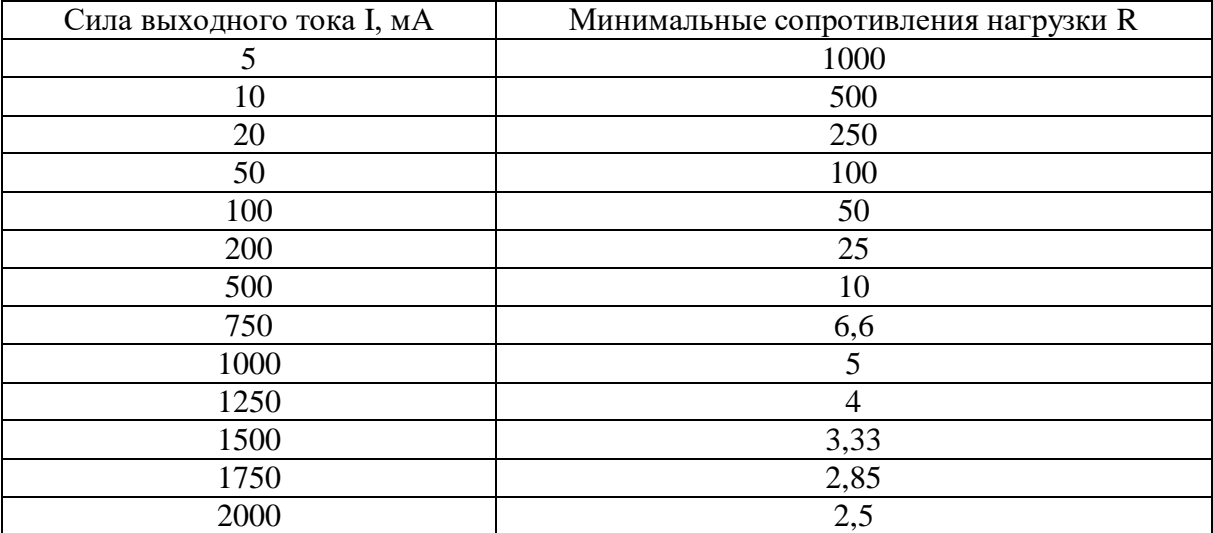

*Контрольные вопросы к первому разделу:*

- 1) Какие измерители применяются для выполнения лабораторных работ?
- 2) Какие генераторы применяются для лабораторных работ?
- 3) В чем различие между генераторами «ERA-MAX «LHF»» и «ERA-MAX «HI»»?
- 4) Как выбрать необходимый набор частот в генераторе Астра-100
- 5) Какая максимальная выходная мощность и выходное напряжение у генератора Астра-100
- 6) В каких генераторах предусмотрена защита от подключения с неверной полярностью, а в каких нет
- 7) Для чего нужны параметры дифференциального накопления и усеченного среднего
- 8) Каков диапазон выбора частот в измерителе МЭРИ-24 в методе ВП?
- 9) Импульс какой формы создают генераторы ЭРА-МАКС и АСТРА?
- 10) В каком порядке рекомендуется подключать источник питания к генераторам во избежание короткого замыкания?

## **Литература, использованная в первом разделе**

- <span id="page-27-0"></span>1. Измеритель «МЭРИ-24» (редакция 3.006): Инструкция по эксплуатации, ООО «Северо-Запад», Москва 2010. — 28 стр. (www.nw-geo.ru)
- 2. Аппаратура электроразведочная для методов сопротивления и естественного поля «ERA-MAX» вариант исполнения «IP», часть 1: Техническое описание и инструкции по эксплуатации, ООО «Научно-производственное предприятие ЭРА», Санкт-Петербург, 2011. — 26 стр.
- 3. Электроразведочный генератор «Астра-100» (редакция 1.2): инструкция по эксплуатации, ООО «Северо-Запад», Москва 2010. — 17 стр. (www.nw-geo.ru)
- 4. Аппаратура электроразведочная для методов сопротивлений и естественного поля «ERA-MAX» – LHF», Часть 2: Техническое описание и инструкция по эксплуатации, ООО «Научно-производственное предприятие ЭРА», Санкт-Петербург, 2008. — 15 стр.
- 5. Аппаратура электроразведочная для методов сопротивления и естественного поля: Генератор «ERA-MAX» –HI», Техническое описание и инструкция по эксплуатации, ООО «Научно-производственное предприятие ЭРА», Санкт-Петербург, 2005. —14 стр.

## <span id="page-28-0"></span>**РАЗДЕЛ 2. Моделирование постоянных электрических полей Лабораторная работа №1.**

#### **Метод симметричного электропрофилирования — СЭП**

<span id="page-28-1"></span>При симметрично электропрофилировании по схеме AMNB применяется четырехэлектродная установка, в которой питающие (AB) и приемные (MN) электроды расположены симметрично центру установки O, которая является точкой замера.

При измерении вся установка перемещается по определенному направлению (профилю), ориентированному вкрест предполагаемому простиранию горных пород. При перемещении установки от пункта к пункту расстояния между электродами остаются неизменными.

Симметричное электропрофилирование может производиться с одним, двумя, тремя разносами питающей линии AB. Электропрофилирование с одним разносом питающей линии по схеме AMNB применяется для изучения сравнительно простых в электрическом отношении разрезов, если сопротивление покровных отложений сравнительно постоянно.

К числу задач СЭП относятся:

а) картирование складчатых структур, сложенных однородными по сопротивлению породами;

б) картирование крутопадающих контактов между разнородными породами осадочными и изверженными, осадочными и метаморфическими и т.д.;

в) картирование крутопадающих высокоомных образований, даек кварцевых жил и т.п.

Моделирование СЭП выполняется на модели из электропроводной бумаги, объектом исследования является плохопроводящий вертикальный тонкий пласт.

Так же моделирование СЭП может выполняться в баке размером 1х1,2 м, заполненном водой. Объектом исследования является крутопадающая плохопроводящая пластина, ограниченная на глубину. Глубина залегания верхней кромки пластины порядка 2-3 см.

Цель исследования — картирование данного пласта методом симметричного электропрофилирования.

Исследования выполняются на 2 профилях, ориентированных вкрест простирания жилы (по оси ОХ), расположенном на расстояниях  $Y_1=30$  см и  $Y_2=70$  см. Размеры установки AB=30 см, MN=3 см для модели в электролитическом баке, и AB=10 см, MN=1 для модели с проводящей бумагой соответственно. Шаг наблюдения (расстояние между точками наблюдения на профиле) — 3 см.

Измерения производятся с помощью аппаратуры ERA-MAX или МЭРИ-24. В качестве генератора тока используется ERA-MAX или АСТРА-100 соответственно. Схема наблюдения собирается согласно рис. 2.1

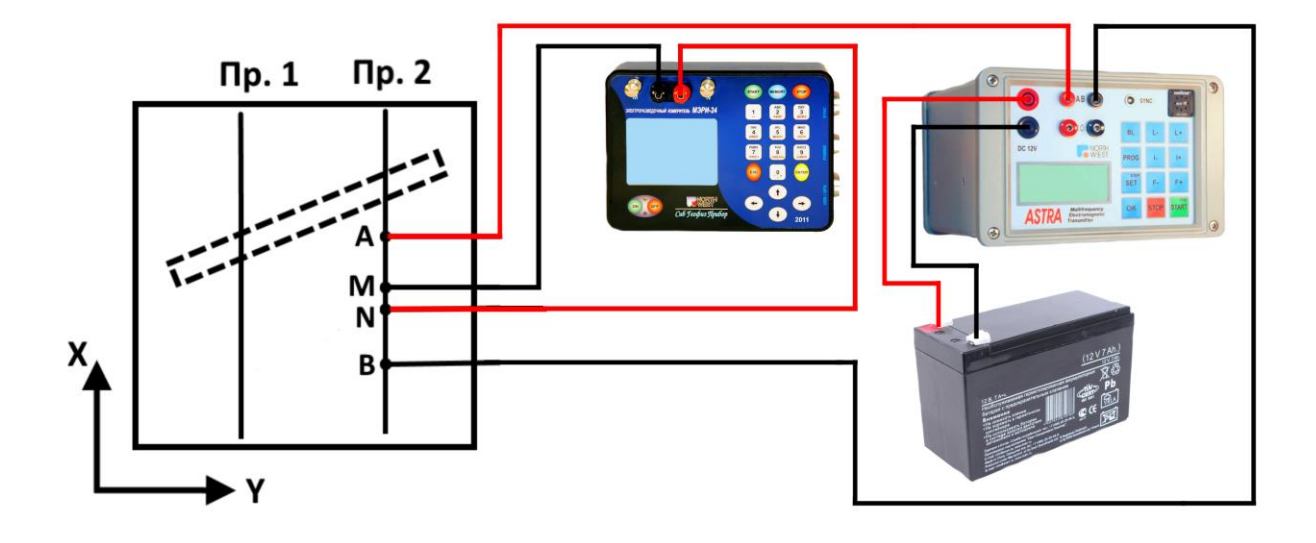

Рис. 2.1а Схема наблюдения с измерителем МЭРИ-24 и генератором АСТРА-100

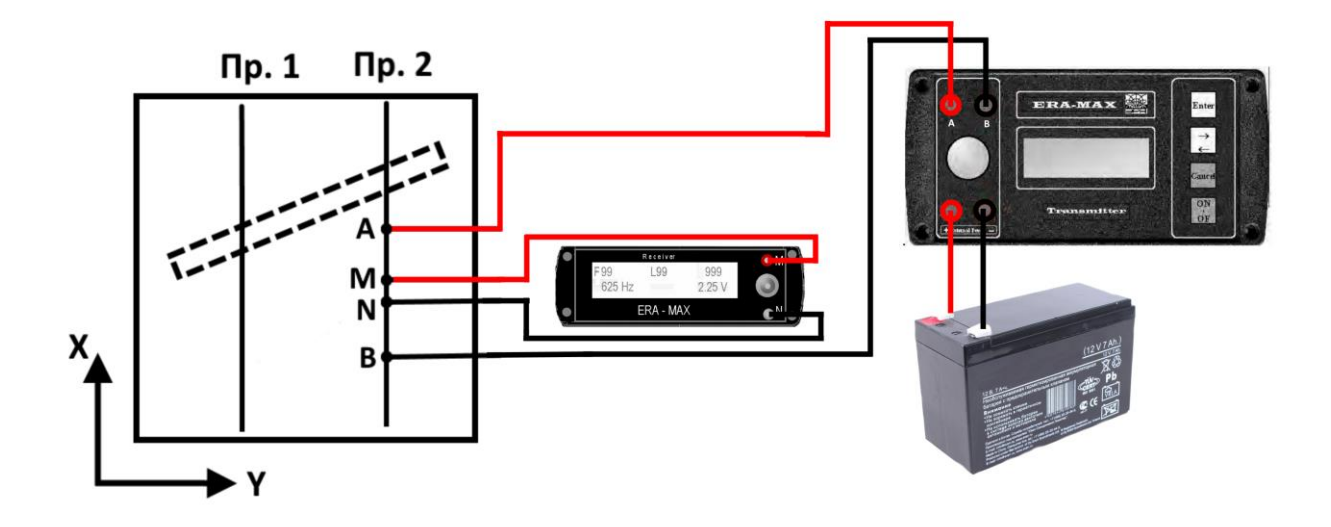

Рис. 2.1б Схема наблюдения с измерителем и генератором ERA-MAX;

Коэффициент установки вычисляется по формуле:

$$
K = \frac{\pi}{MN} * \left[ \left( \frac{AB}{2} \right)^2 - \left( \frac{MN}{2} \right)^2 \right] = \pi * \frac{AM * AN}{MN}
$$

Для модели с электропроводной бумагой коэффициент установки рассчитывается по формуле:

$$
K = \frac{\pi h}{\ln\left(\frac{AN}{AM}\right)},
$$
где  $h$  — толщина проводящей бумаги

Наблюдения на каждом пункте сводятся к определению разности потенциалов ∆ между измерительными электродами (мВ) и силы тока в питающей цепи (мА). По этим данным вычисляется значения кажущегося сопротивления по формуле  $\rho_k = K \frac{\Delta U}{L}$  $\frac{10}{I}$ .

Для выполнения работы студенты разбиваются на бригады, состоящие из оператора (производит измерения), вычислителя (записывает показания прибора в журнал наблюдения, вычисляет  $\rho_k$ ) и рабочих на профиле (перемещают установку по профилю). После выполнения 5-6 замеров студенты меняются местами. Для оценки качества измерений проводятся контрольные замеры  $\rho_k$  в объёме 5-10% от общего числа измерений и рассчитывается средняя относительная погрешность по следующим формулам 1.1 и 1.2:

$$
\delta_i = \frac{2|\rho_{\rm p} - \rho_{\rm \kappa}|}{(\rho_{\rm p} + \rho_{\rm \kappa})} * 100\% \quad (1.1)
$$

$$
\delta_{\rm cp} = \frac{\sum_i^n \delta_i}{n} \quad (1.2)
$$

#### Форма журнала наблюдений

Участок: №  $\Box$ 

Состав бригады:

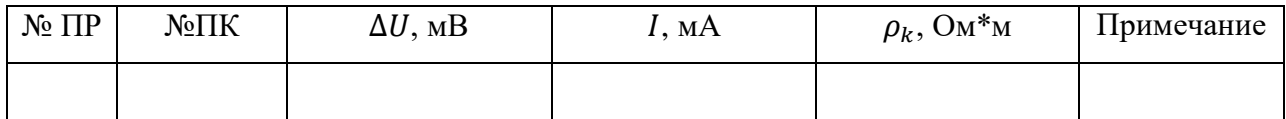

Результаты метода симметричного электропрофилирования изображаются в виде графиков  $\rho_k$  по профилям и интерпретируются качественно.

При выполнении лабораторных работ необходимо соблюдать технику безопасности при эксплуатации электроустановок. Перед каждым включением генератора необходимо оповестить об этом. Запрещается прикасаться без защитных резиновых перчаток к проводам и электродам питающей линии "АВ", находящимся под напряжением. Во время перерывов в работе и после окончания работ генератор следует немедленно отключать от питающей линии АВ.

Порядок выполнения лабораторной работы:

а) Собрать схему наблюдения согласно рисунку 2.1

б) Провести измерения по профилям

в) Рассчитать коэффициент установки по формуле, приведенной выше, рассчитать значения  $\rho_k$ 

г) Для оценки качества наблюдений провести контрольные измерения  $\rho_k$  и рассчитать среднюю относительную погрешность измерений согласно формулам 1.1 и 1.2

д) Построить планы графиков

е) Определить положение и простирание аномалиеобразующего объекта, дать качественную интерпретацию аномалий.

Отчет по лабораторной работе представляется в письменном виде. Отчет должен содержать цель и задачи лабораторной работы, ход выполнения работы. краткие сведения об особенностях метода, решаемые им геологические задачи. К отчету прилагаются журнал наблюдений, расчеты и графические материалы в виде планов графиков и карт  $\rho_k$ . На основе полученных результатов пишется вывод с качественной интерпретацией аномалии.

### **Лабораторная работа №2.**

## **Метод дипольного электропрофилирования — ДЭП**

<span id="page-32-0"></span>При ДЭП применяется чаще всего дипольная осевая установка, состоящая из питающего АА $^{\rm l}$  и приемного MN диполей (рис. 2.2).

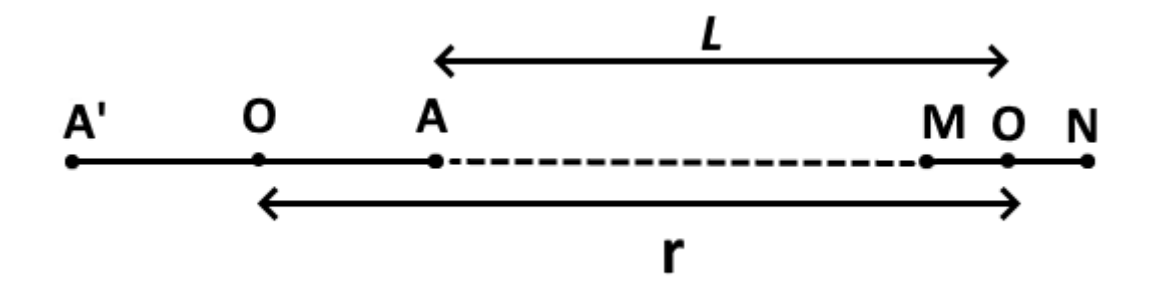

Рис. 2.2 Схема одно разносной дипольной установки

Обычно  $AA^1 = (1-3)$ \*MN. Для соблюдения условий дипольности установки разнос установки берется в несколько раз большим, чем размер диполя, т.е.  $r = (3 - 10) * AA'$ . Замеры относятся к центру MN. Наибольшее применение имеет двухсторонняя установка, в которой используется два питающих диполя  $AA^1$  и  $BB^1$ , расположенные симметрично по обе стороны от приемного диполя MN. Прямая установка — AA $^1$ MN, встречная — MN ВВ<sup>1</sup>. В последнем случае на каждом пункте наблюдения измеряется два значения  $\rho_k$  при пропускании тока через диполь АА<sup>1</sup>, а затем ВВ<sup>1</sup>. Измерения обычно проводят прямой установкой, а график  $\rho_k$  для встречной установки получают путем сдвига графика  $\rho_k$ прямой установки в сторону токового диполя на величину r при соотношении AA $^{\rm l}$ =(1-3)\*MN и если это соотношение больше 4, то на величину L. При ДЭП, как правило, используется низкочастотная аппаратура. Измерения проводятся измерителем МЭРИ-24 с генератором АСТРА-100 или измерителем и генератором «ERA-MAX»

Основными областями применения ДЭП являются решение задач поискового крупномасштабного картирования, поиски и разведка рудных и нерудных полезных ископаемых.

Лабораторная работа выполняется на электролитическом баке. Размер установки г=20 см, АА<sup>1</sup>=6 см, МN=3 см. Для модели с электропроводной бумагой г=10 см, АА<sup>1</sup>=3 см, MN=1 см. Шаг наблюдения равен MN. Для измерений используется генератор АСТРА-100 вместе с измерителем МЭРИ-24.

Объект исследования — высокоомный и низкоомный крутопадающие пласты, глубина залегания верхних кромок которых составляет примерно 3-5 см.

Исследования выполняются по 2-м профилям, ориентированным примерно вкрест простирания пластов и расположенных на расстояниях  $Y_1=30$  см и  $Y_2=70$  см.

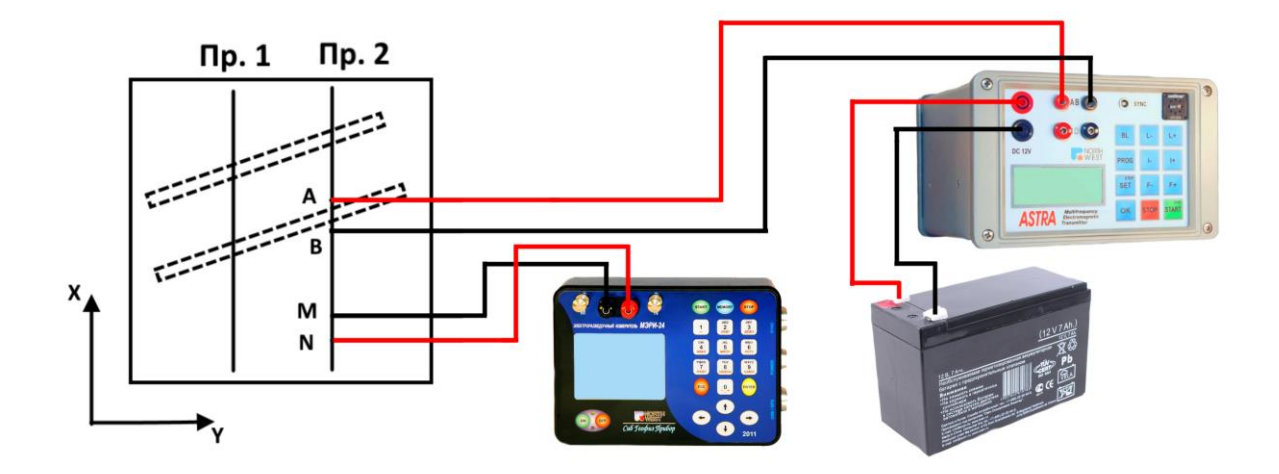

Рис. 2.3а Схема наблюдения с измерителем МЭРИ-24 и генератором АСТРА-100

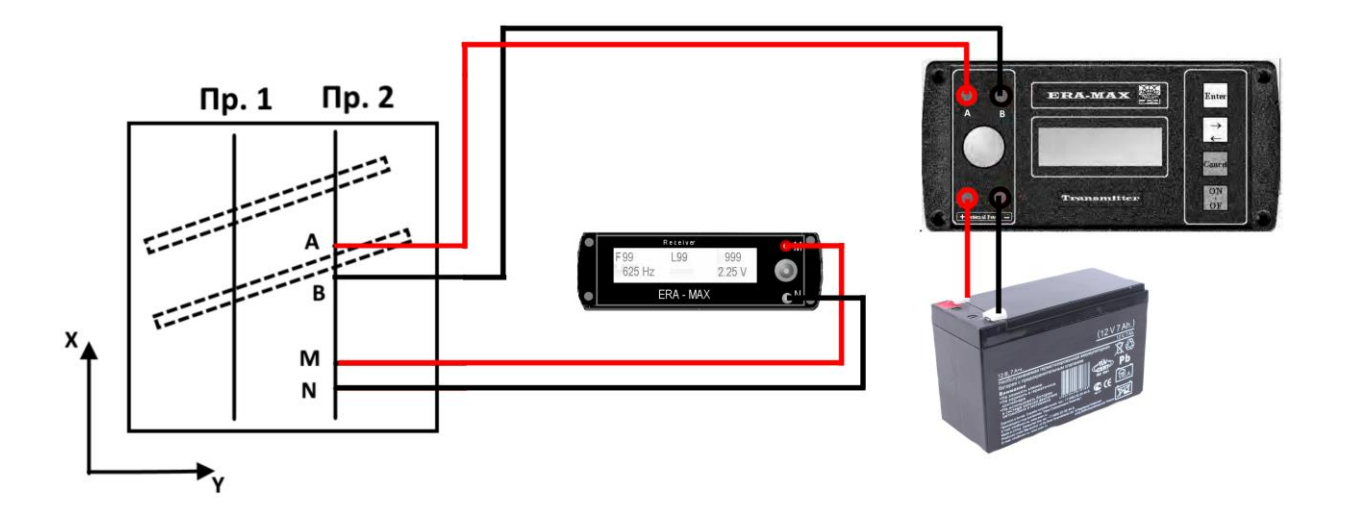

Рис. 2.3б Схема наблюдения с измерителем и генератором ERA-MAX

Для выполнения данной работы студенты разбиваются на бригаду, состоящую из оператора, вычислителя и рабочих на профиле. По выполнении 5-6 замеров студенты меняются местами. Для оценки качества измерений проводятся контрольные замеры  $\rho_k$  в объёме 5-10% от общего числа измерений и рассчитывается средняя относительная погрешность

## Форма журнала наблюдений:

Участок: бак №\_\_\_\_\_\_\_\_ Дата «\_\_»\_\_\_\_\_\_\_\_\_\_

Состав бригады:

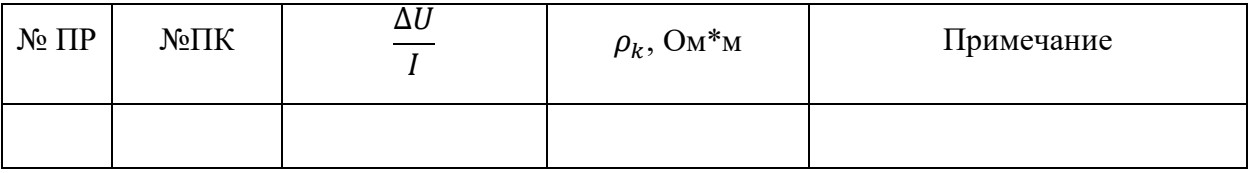

Результаты метода ДЭП изображаются в виде графиков  $\rho_k$  по профилям и интерпретируются качественно.

При выполнении лабораторных работ необходимо соблюдать технику безопасности при эксплуатации электроустановок. Перед каждым включением генератора необходимо оповестить об этом. Запрещается прикасаться без защитных резиновых перчаток к проводам и электродам питающей линии "АВ", находящимся под напряжением. Во время перерывов в работе и после окончания работ генератор следует немедленно отключать от питающей линии АВ.

Порядок выполнения лабораторной работы:

а) собрать схему наблюдения согласно рисунку 2.3;

б) вычислить коэффициент установки по формуле:

Для модели в электролитическом баке:

$$
K = \frac{\pi * r^3}{AB * MN}
$$

Для модели с проводящей бумагой формула следующая:

$$
K = \frac{2\pi h}{\ln\left(\frac{AN * BM}{AM * BN}\right)},
$$
где  $h$  — толщина проводящей бумаги

в) провести наблюдения на заданных профилях. Наблюдения на каждом пункте сводятся к определению  $\frac{\Delta U}{I}$  $\frac{10}{I}$  (Ом). По этим данным вычисляются значения кажущегося удельного сопротивления по формуле:

$$
\rho_k = K \frac{\Delta U}{I}
$$

г) для оценки качества наблюдений провести контрольные измерения  $\rho_k$  и рассчитать среднюю относительную погрешность измерений (по формулам 1.1 и 1.2).

д) построить план графиков  $\rho_k$  для прямой и встречной установок. Чтобы получить график  $\rho_k$  для встречной установки надо сместить график  $\rho_k$  прямой установки на величину  $r$  (или L, если  $\frac{AA'}{MA'}$  $\frac{\text{A4}}{\text{MN}}$  > 3) в сторону токового диполя O (и наоборот). е) по плану графиков  $\rho_k$  сделать заключение о характере аномальных объектов и определить направление простирания проводящего и непроводящего пластов.

Отчет по лабораторной работе представляется в письменном виде. Отчет должен содержать цель и задачи лабораторной работы, описывать ход работы, краткие сведения об особенностях метода, решаемые им геологические задачи. К отчету прилагаются журнал наблюдений, расчеты и графические материалы в виде планов графиков и карт  $\rho_k$ . На основе полученных результатов пишется вывод с качественной интерпретацией аномалии.

### **Лабораторная работа №3.**

## **Метод срединных градиентов — СГ**

<span id="page-36-0"></span>При перемещении четырехэлектродной установки по профилю питающие электроды A и B могут попадать в различные геоэлектрические условия. Например, если вблизи одного из питающих электродов окажется непроводящая жила, то она будет экранировать электрический ток. Тогда характер электрического поля и, следовательно, величина  $\rho_k$ , измеренная при этом, исказятся.

Для уменьшения искажающего влияния геологических неоднородностей в поверхностной толще пород применяется модификация электропрофилирования с неподвижными питающими электродами — метод срединных градиентов. При этом питающие электроды A и B остаются неподвижными, приемные электроды М и N перемещаются по профилям, параллельным линии АВ, внутри квадратного планшета со сторонами, равными 1/3 АВ.

Планшет съемки обычно состоит из нечетного числа профилей. Центральный профиль совпадает с линией АВ при работе на постоянном токе. При работе на переменном токе линия АВ прокладывается между профилями для уменьшения наведённых помех в линии MN .

Метод используется для выявления и прослеживания крутопадающих жильных непроводящих образований (кварцевые, пегматитовые жилы и т.д.).

Лабораторная работа выполняется на электролитическом баке. Объектом исследования является крутопадающая высокоомная пластина, ограниченная по простиранию и на глубину. Профили наблюдения ориентированы примерно вкрест простирания пластины. Измерения выполняются аппаратурой МЭРИ-24. Питание установки осуществляется от генератора типа АСТРА-100 согласно схеме, приведенной на рис. 2.4а. При использовании генератора и измерителя «ERA-MAX» схема собирается согласно рис. 2.4.б

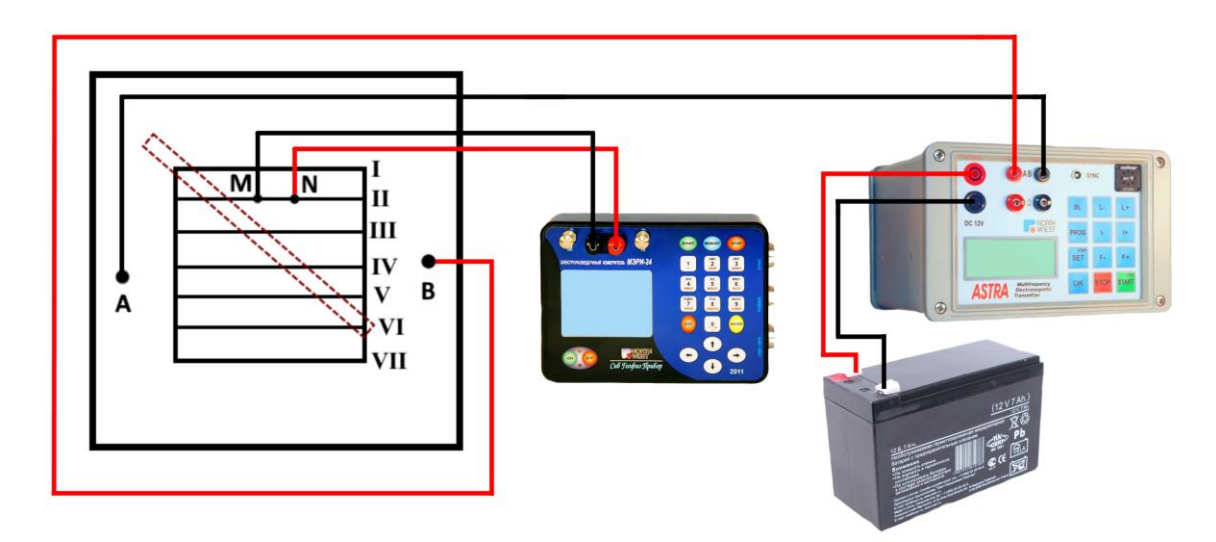

Рис. 2.4б Схема наблюдения с измерителем МЭРИ-24 и генератором АСТРА-100

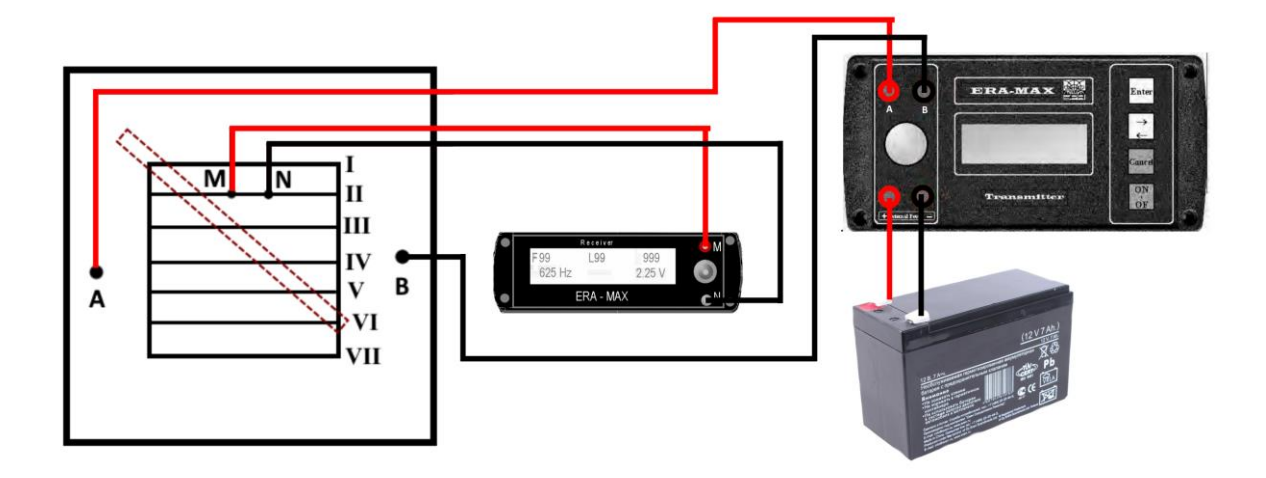

Рис. 2.4б Схема наблюдения с измерителем и генератором ERA-MAX

Съемка в пределах планшета производится по профилям, отстоящим друг от друга на расстояниях 10 см внутри планшета размерами 50\*50 см, АВ=90 см, MN=2 см, шаг наблюдения – 2 см. Необходимо провести измерения на пяти профилях, причем третий (центральный) профиль совпадает с направлением разносов АВ. Наблюдения относятся к середине между электродами M и N.

Результаты наблюдения изображаются в виде карты равных значений  $\Delta U$  или плана графиков  $\Delta U$  в масштабе 1:4. Для этого наблюденные значения  $\Delta U_{\text{Hafon}}$ приводятся к единой силе тока по формуле:

$$
\Delta U_{\text{acnp}} = \Delta U_{\text{hadon}} * \frac{I_{\text{haualbho}}}{I_{\text{hdoh}}}
$$

где  $I_{\text{H46n}}$  — наблюдаемое значение силы тока (данные вычисления производятся только в том случае, если в процессе измерения была изменена сила тока).

Результаты наблюдений и обработки результатов следует занести в журнал следующей формы:

Участок: бак №\_\_\_\_\_\_\_\_ Дата «\_\_»\_\_\_\_\_\_\_\_\_\_ Состав бригады:

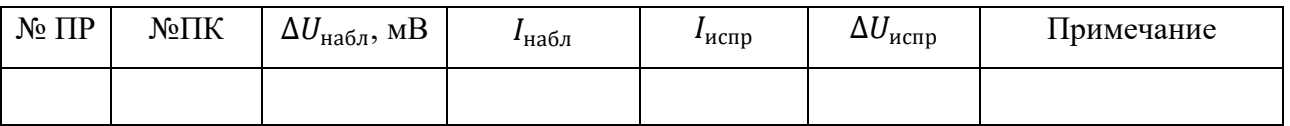

Полученные значения  $\Delta U_{\text{acmp}}$  наносятся на план, на котором проводятся изолинии через определенный интервал  $\Delta U$ . На плане отмечается примерное положение сои возмущающего объекта.

Для выполнения работы студенты разбиваются на бригаду, состоящую из оператора, вычислителя и рабочих на профиле. По выполнении 5-6 замеров студенты меняются местами. Для оценки качества измерений проводятся контрольные замеры  $\rho_k$  в объёме 5-10% от общего числа измерений и рассчитывается средняя относительная погрешность

При выполнении лабораторных работ необходимо соблюдать технику безопасности при эксплуатации электроустановок. Перед каждым включением генератора необходимо оповестить об этом. Запрещается прикасаться без защитных резиновых перчаток к проводам и электродам питающей линии "АВ", находящимся под напряжением. Во время перерывов в работе и после окончания работ генератор следует немедленно отключать от питающей линии АВ.

Порядок выполнения лабораторной работы:

а) Собрать схему наблюдения согласно рисунку 2.4.

б) Провести измерения  $\Delta U$ .

в) для оценки качества наблюдений провести контрольные измерения и рассчитать среднюю относительную погрешность измерений (по формулам 1.1 и 1.2)

г) Построить карту-план  $\Delta U$ .

д) на карте выделить и отобразить примерное положение оси возмущающего объекта.

Отчет по лабораторной работе представляется в письменном виде. Отчет должен содержать цель и задачи лабораторной работы, краткие сведения об особенностях метода, решаемые им геологические задачи. К отчету прилагаются журнал наблюдений, расчеты и графические материалы в виде карты-плана  $\Delta U$ . На основе полученных результатов пишется вывод с качественной интерпретацией аномалии.

#### **Лабораторная работа №4.**

## **Метод комбинированного электропрофилирования — КЭП**

<span id="page-40-0"></span>Рассмотренный в предыдущей работе метод срединных градиентов применяется для выявления высокоомных образований. Для поисков и прослеживания крутопадающих хорошо проводящих рудных жил применяется метод комбинированного профилирования — КЭП.

Установка для метода КЭП состоит из 2-х трехэлектродных установок AMN и MNB с общим питающим электродом C, «относимым» в «бесконечность» (рис. 2.5).

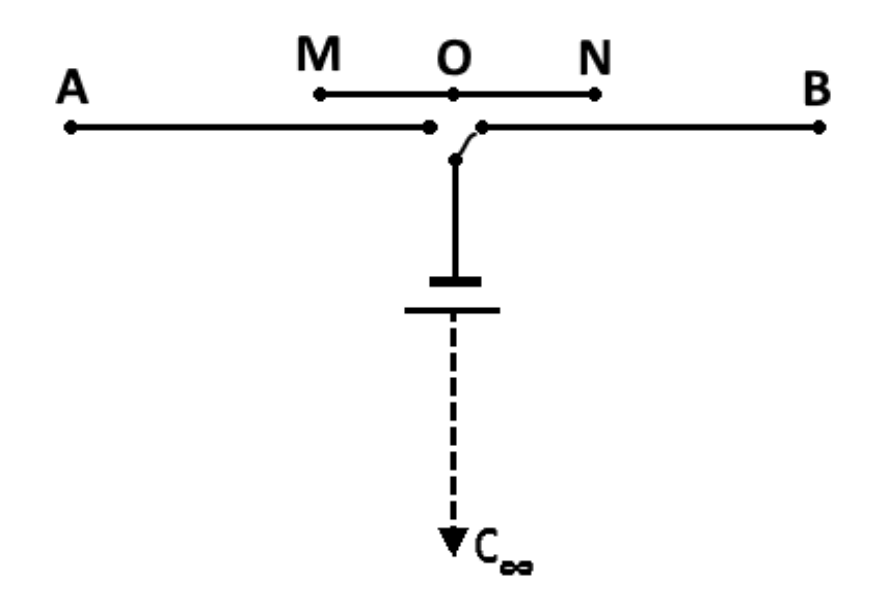

Рис. 2.5 Схема комбинированной трехэлектродной установки

Электроды АВ и MN располагаются симметрично центру установки O, являющемуся точкой замера. Электроды A, B, M перемещаются по профилям через определенный интервал (шаг наблюдения), и при каждом положении последних производятся определения для установки  $AMNC_{\infty}$  и  $MNBC_{\infty}$ . То есть на каждом пункте наблюдения получаются два значения:  $\rho_{kAMN}$  и  $\rho_{kMNB}$ . Серия таких наблюдений, выполненных по профилю, позволяет определить местоположение рудного объекта.

Коэффициент трехэлектродной установки рассчитывается по следующей формуле: Для модели в электролитическом баке:

$$
K = 2\pi \frac{AM * AN}{MN}
$$

Для модели с проводящей бумагой:

$$
K = \frac{2\pi h}{\ln\left(\frac{AN}{AM}\right)}
$$

Объект исследования — тонкий вертикальный проводящий пласт значительной протяженности по простиранию и на глубину (металлическая пластинка, примерно параллельная оси OY бака, верхняя грань которой погружена на глубину 3-5 см). Измерения выполняются аппаратурой ERA-MAX или МЭРИ-24.

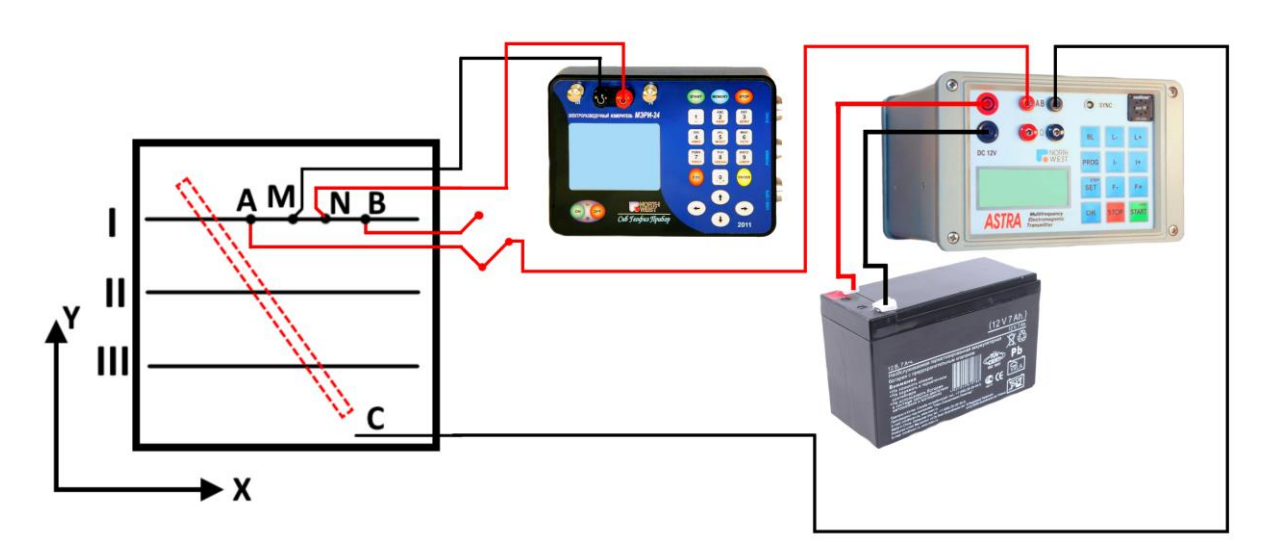

Рис. 2.6а Схема наблюдения с измерителем МЭРИ-24 и генератором АСТРА-100

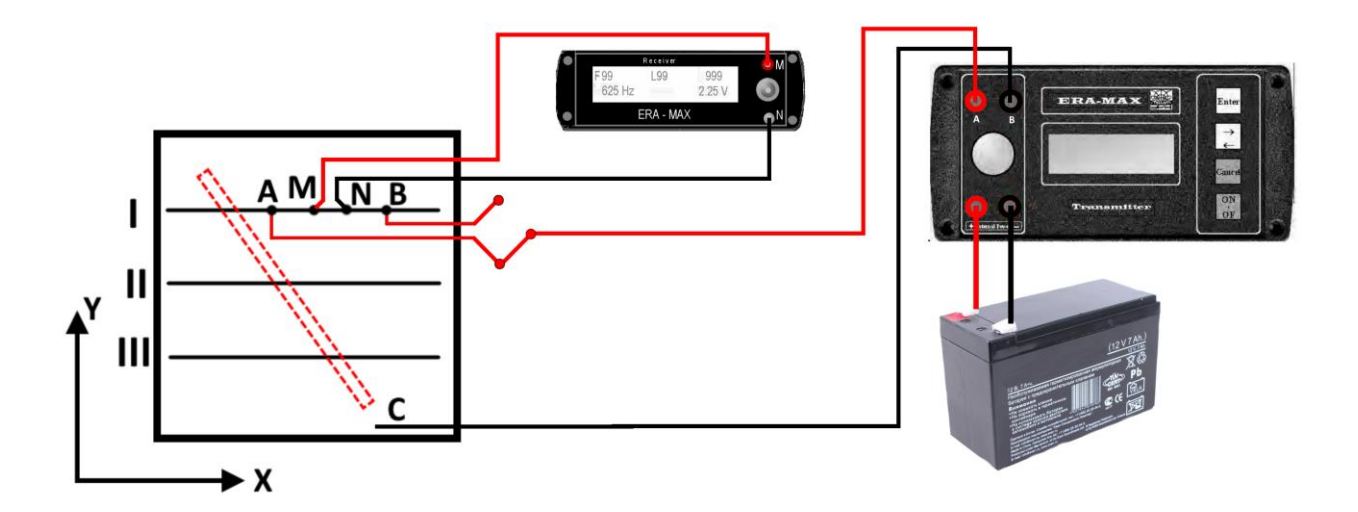

Рис. 2.6б Схема наблюдения с измерителем и генератором ERA-MAX

Съемка производится по трем профилям, ориентированным примерно вкрест простирания «рудного тела» (по оси OX бака) и расположенным на расстоянии OY=30, 50, 70 см. Длина профилей — 70см. Размеры установки: AO=15, MN=3 см, шаг наблюдения 3 см. Для получения более четких перекрестий вблизи «рудного» объекта

надо сгустить сеть наблюдений до 1,5 см. Электрод «C» располагается на дне бака вблизи одного из концов «рудного» тела (Рис. 2.6).

Результаты наблюдений наносятся в журнал наблюдений по следующей форме: Участок: бак №\_\_\_\_\_\_\_\_ Дата «\_\_»\_\_\_\_\_\_\_\_\_\_ Состав бригады:

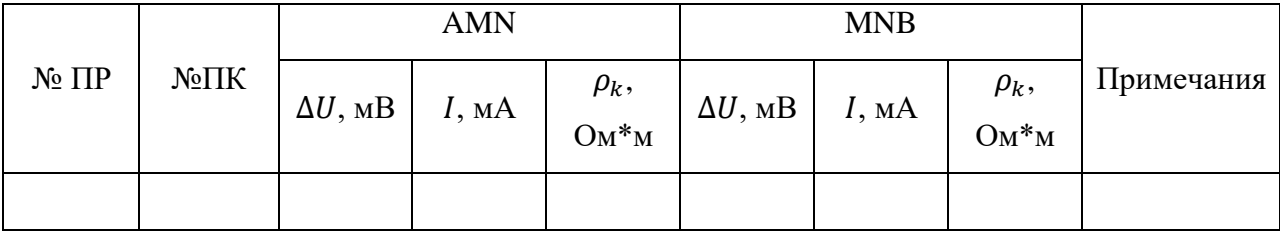

Для выполнения работы студенты разбиваются на бригаду, состоящую из оператора, вычислителя и рабочих на профиле. По выполнении 5-6 замеров студенты меняются местами. Для оценки качества измерений проводятся контрольные замеры  $\rho_k$  в объёме 5-10% от общего числа измерений и рассчитывается средняя относительная погрешность

При выполнении лабораторных работ необходимо соблюдать технику безопасности при эксплуатации электроустановок. Перед каждым включением генератора необходимо оповестить об этом. Запрещается прикасаться без защитных резиновых перчаток к проводам и электродам питающей линии "АВ", находящимся под напряжением. Во время перерывов в работе и после окончания работ генератор следует немедленно отключать от питающей линии АВ.

Порядок выполнения лабораторной работы:

а) собрать схему наблюдения согласно рисунку 2.6

б) вычислить коэффициент установки

в) провести измерения по профилям, рассчитать  $\rho_k$ 

г) для оценки качества наблюдений провести контрольные измерения  $\rho_k$  и рассчитать среднюю относительную погрешность измерений (по формулам 1.1 и 1.2)

д) построить план графиков  $\rho_k$  для прямой и встречной установок

е) определить на плане графиков положение и простирание рудного тела по проводящим перекрестиям, отмечаемым на каждом профиле

Отчет по лабораторной работе представляется в письменном виде. Отчет должен содержать цель и задачи лабораторной работы, краткие сведения об особенностях метода, решаемые им геологические задачи. К отчету прилагаются журнал наблюдений, расчеты и графические материалы в виде планов графиков и карт  $\rho_k$ . На основе полученных результатов пишется вывод с качественной интерпретацией аномалии.

#### **Лабораторная работа №5.**

## **Метод эквипотенциальных линий (изолиний)**

<span id="page-44-0"></span>Данный метод отличается от ранее рассмотренных тем, что в качестве питающих электродов используются так называемые линейные электроды (или оголенные проводы длиной до 2000м, плотно прижимаемые к поверхности земли с помощью шпилек). Электроды располагаются параллельно друг другу и разносятся на расстояние до 2000м.

При отсутствии в земной коре объекта, обладающего иным сопротивлением, чем сопротивление вмещающих пород, силовые линии электрического поля внутри питающих электродов представляют собой семейство примерно параллельных линий, перпендикулярных электродам. Эквипотенциальные же линии, ортогональные токовым, образуют семейство линий, параллельных линейным электродам. При наличии в этом поле проводящего объекта силовые линии электрического поля втягиваются проводящим объектом, а эквипотенциальные, соответственно, как бы огибают объект. Это обстоятельство является поисковым признаком при применении метода эквипотенциальных линий для обнаружения высокопроводящих (рудных) образований.

При выполнении лабораторных работ в качестве объекта исследования используется пологозалегающее «рудное» тело, ограниченное по простиранию (металлическая труба длиной 40-60 см, примерно параллельная оси OX бака). Один конец трубы погружен на 3-4 см, другой на 6-7 см от уреза воды. Труба располагается примерно в центре бака.

В качестве питающих электродов используются два линейных железных стержня опускаемых по стенкам бака в воду на глубину порядка 2-3см.

Работы проводятся методом съемки эквипотенциальных линий или методом потенциалов с помощью аппаратуры МЭРИ-24 или ERA-MAX. При этом в процессе съемки каждой эквипотенциальной линии электрод N остается неподвижным и последовательно занимает следующие положения на центрально профиле (Y=50 см): X=15, 20, 25, 30, 35, 40, 45, 50, 55, 60, 65, 70, 75, 80 и 85 см.

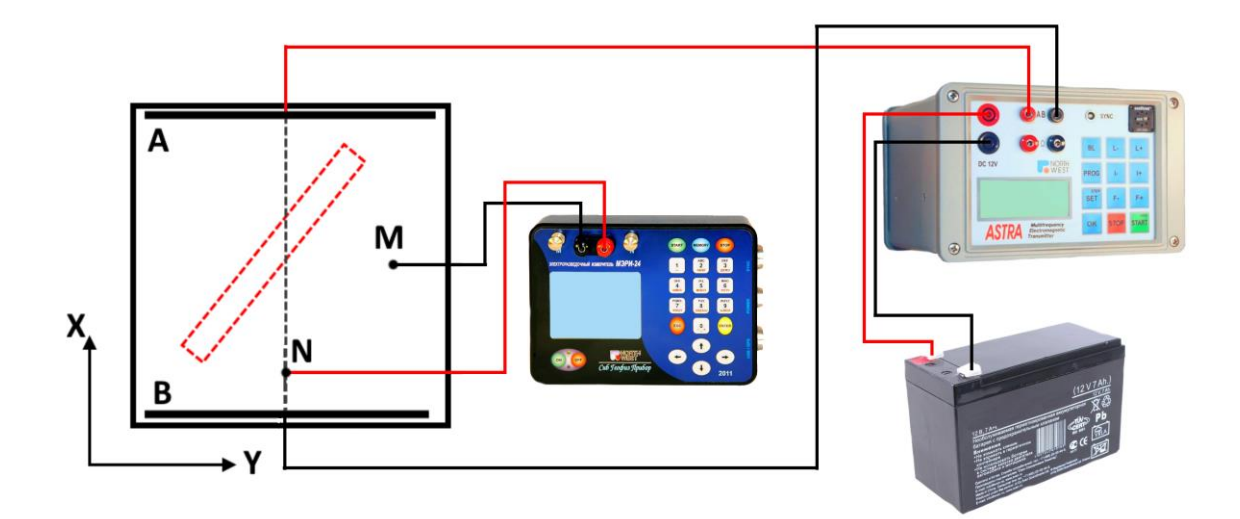

Рис. 2.7а Схема наблюдения с измерителем МЭРИ-24 и генератором АСТРА-100

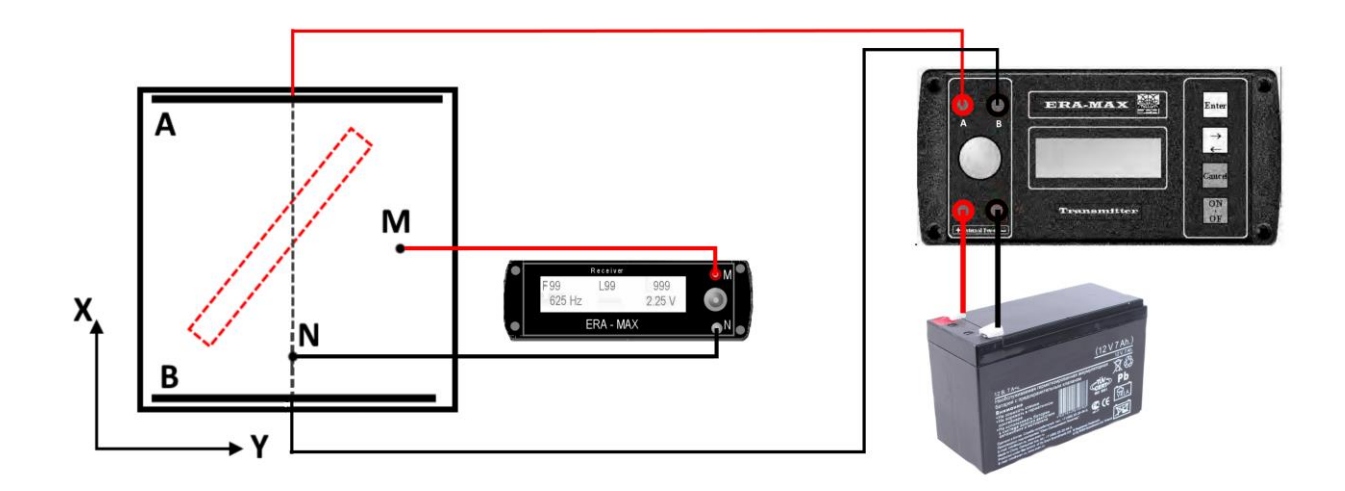

Рис. 2.7б Схема наблюдения с измерителем и генератором ERA-MAX

Электрод располагается последовательно на профилях Y=10, 20, 30, 35, 40, 45, 50, 55, 60, 65, 70, 80, 90 см и на каждом профиле находится положение изолиний путем перемещения электрода M по профилю до тех пор, пока  $\Delta U$  между M и N не станет равным нулю.

Таким образом, необходимо проследить поведение 15 изолиний.

В процессе съемки необходимо вести запись в журнале наблюдений по прилагаемой форме и одновременно наносить изолинии на план масштаба 1:5.

## Участок: бак №\_\_\_\_\_\_\_\_ Дата «\_\_»\_\_\_\_\_\_\_\_\_\_

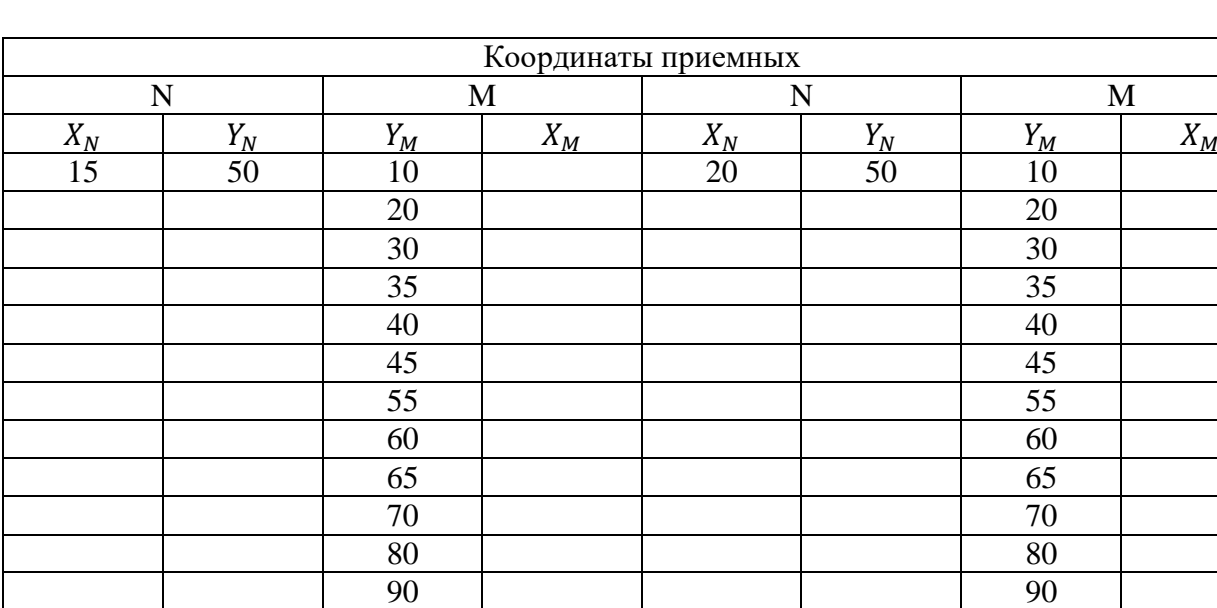

## Состав бригады:

Распределение обязанностей: оператор — 1, вычислитель — 1, рабочие на планшете — 2.

Результаты съемки изображаются в виде карты (плана) эквипотенциальных линий, по которой определяются местоположение, форма, примерные размеры и ориентировка объекта.

При выполнении лабораторных работ необходимо соблюдать технику безопасности при эксплуатации электроустановок. Перед каждым включением генератора необходимо оповестить об этом. Запрещается прикасаться без защитных резиновых перчаток к проводам и электродам питающей линии "АВ", находящимся под напряжением. Во время перерывов в работе и после окончания работ генератор следует немедленно отключать от питающей линии АВ.

Порядок выполнения лабораторной работы:

а) Собрать схему согласно рисунку 2.7

б) Провести измерения методом эквипотенциальных линий или методом потенциалов

в) Построить карту план эквипотенциальных линий

г) определить местоположение, форму примерные размеры и ориентировку объекта

Отчет по лабораторной работе представляется в письменном виде. Отчет должен содержать цель и задачи лабораторной работы, краткие сведения об особенностях метода, решаемые им геологические задачи. К отчету прилагаются журнал наблюдений, расчеты и графические материалы в виде планов графиков и карт  $\rho_k$ . На основе полученных результатов пишется вывод с качественной интерпретацией аномалии.

## **Лабораторная работа №6.**

## **Метод заряженного тела — МЗТ**

<span id="page-47-0"></span>Если какое-нибудь высокопроводящее (рудное) тело вскрыто горными выработками, скважинами или эрозионными процессами, то возникает необходимость определения примерных размеров и формы этого рудного тела. Для этого в рудное тело заземляют «+» (полюс питающей батареи). Второй полюс этой батареи относится в «бесконечность». Поскольку сопротивление рудного тела мало по сравнению с сопротивлением вмещающих пород, то падением потенциала внутри него можно пренебречь, и ток будет стекать перпендикулярно поверхности этого тела. Следовательно, потенциал электрического поля падает лишь во внешнем (относительно рудного тела) пространстве, и одна из эквипотенциальных поверхностей совпадает с поверхностью рудного тела. Эквипотенциальные линии на поверхности земли фиксируются с помощью искательной (или измерительной) цепи. Три модификации работ – прослеживание изолиний потенциала, съёмка потенциала или градиента потенциала.

При моделировании используется металлический цилиндр длиной порядка 10 см, погруженный в воду на 5-8 см в центре бака.

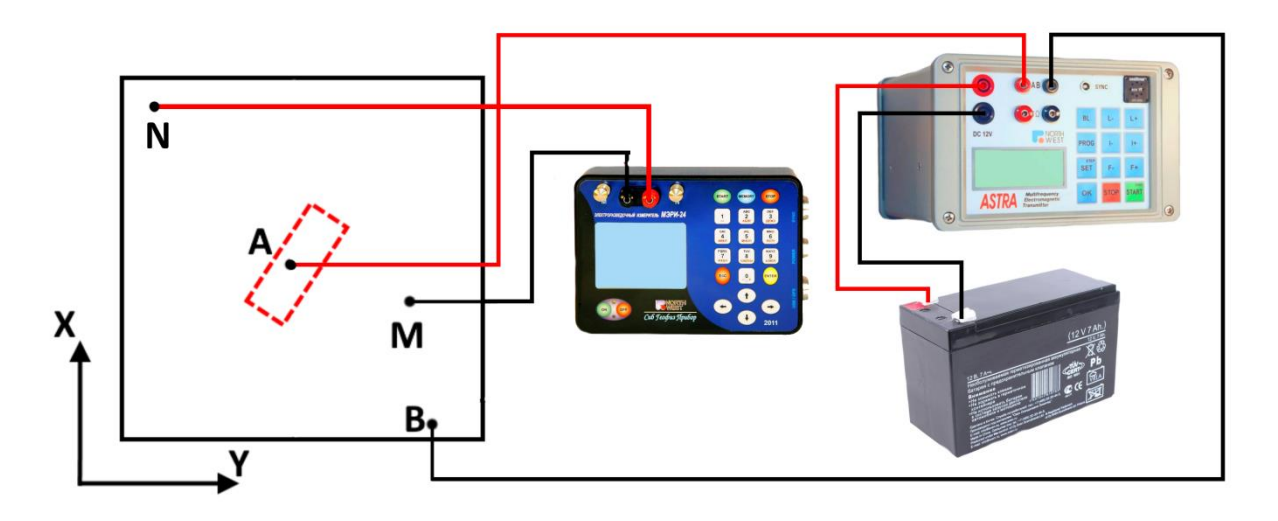

Рис. 2.8а Схема наблюдения с измерителем МЭРИ-24 и генератором АСТРА-100

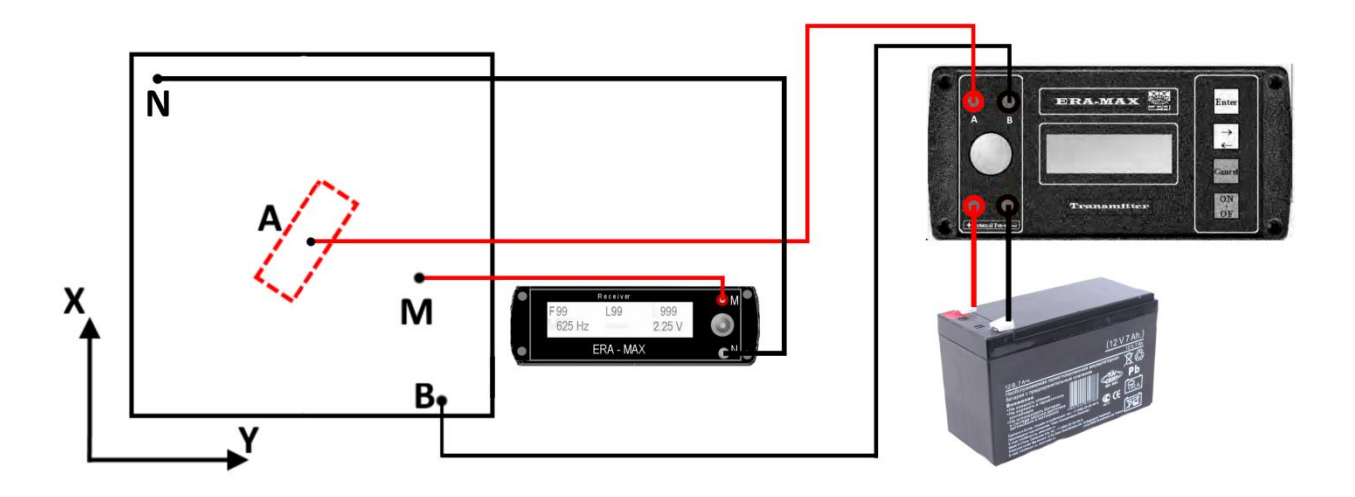

Рис. 2.8б Схема наблюдения с измерителем и генератором ERA-MAX

Один из полюсов питающей батареи (+) подключается к рудному объекту, второй (-) опускается на дно бака в одном из его углов. В процессе наблюдения положение электродов остается неизменным (рис. 2.8).

Работы выполняются способом съемки эквипотенциальных линий или методом потенциалов. При этом один из приемных электродов, например электрод N устанавливается на линии  $\mathrm{OO}^1$  бака и в процессе съемки каждой изолинии остается неподвижным. При выполнении съемки методом потенциалов неподвижный электрод располагается в одном из углов бака. Второй приемный электрод M устанавливается на второй рейке, которая последовательно отдаляется от линии ОО $^{\rm l}$  в обе стороны на 5, 10, 15, 20, 25, 30, 35, 40 см.

При каждом положении рейки путем перемещения по ней электрода M прослеживается положение эквипотенциальной линии. Всего необходимо проследить 7 изолиний при  $X_N = 15, 20, 25, 30, 35, 40, 45$  см.

Результаты измерения заносятся в журнал наблюдения по следующей форме:

Участок: бак №\_\_\_\_\_\_\_\_ Дата «\_\_»\_\_\_\_\_\_\_\_\_\_

Состав бригады:

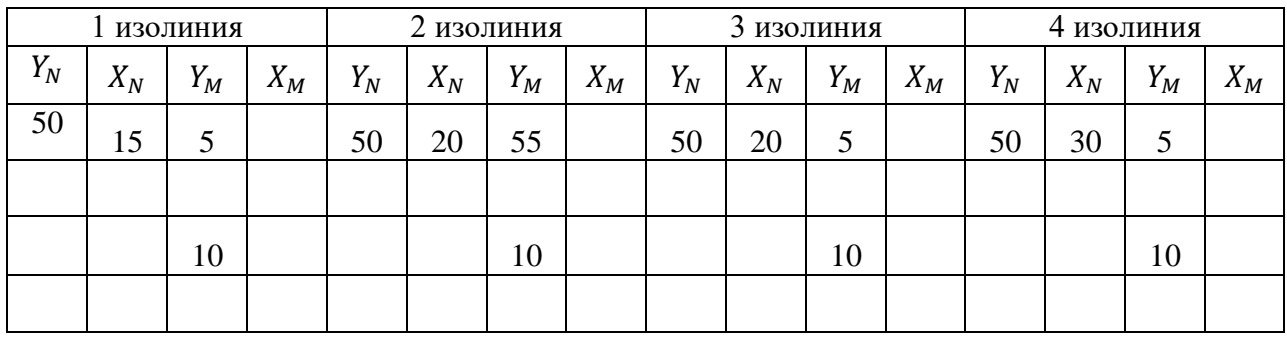

Для съемки методом потенциалов журнал имеет следующую форму:

Участок: бак №\_\_\_\_\_\_\_\_ Дата «\_\_»\_\_\_\_\_\_\_\_\_\_

Состав бригады:

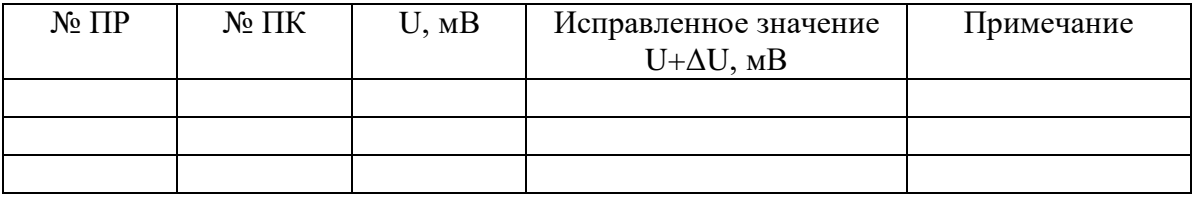

Одновременно полученные изолинии следует наносить на план в масштабе 1:5. В результате необходимо построить карту эквипотенциальных линий в масштабе 1:5.

При качественной интерпретации этой карты следует определить по ней форму, местоположение и простирание аномального объекта.

Для выполнения работы студенты разбиваются на бригаду, состоящую из оператора, вычислителя и рабочих на профиле. По выполнении 5-6 замеров студенты меняются местами. Для оценки качества измерений проводятся контрольные замеры  $\rho_k$  в объёме 5-10% от общего числа измерений и рассчитывается средняя относительная погрешность.

При выполнении лабораторных работ необходимо соблюдать технику безопасности при эксплуатации электроустановок. Перед каждым включением генератора необходимо оповестить об этом. Запрещается прикасаться без защитных резиновых перчаток к проводам и электродам питающей линии "АВ", находящимся под напряжением. Во время перерывов в работе и после окончания работ генератор следует немедленно отключать от питающей линии АВ.

Порядок выполнения лабораторной работы:

- а) Собрать схему согласно рисункам 2.7.1 или 2.7.2
- б) Провести измерения методом эквипотенциальных линий или методом потенциалов
- в) Построить карту план эквипотенциальных линий
- г) Определить местоположение, форму примерные размеры и простирание объекта

Отчет по лабораторной работе представляется в письменном виде. К отчету прилагаются журнал наблюдений, карта-план эквипотенциальных линий.

#### **Лабораторная работа №7.**

## **Метод естественного электрического поля — ЕП.**

<span id="page-51-0"></span>Естественные электрические поля возникают над сульфидными, полиметаллическими месторождениями антрацита и графита. Причинами возникновения этих полей являются различные физико-химические процессы, происходящие в земной коре, основными из которых являются окислительно-восстановительные процессы. Эти процессы приводят к появлению на поверхности земли, зависит от формы, размеров, глубины залегания рудного тела, а также от направления поляризации рудного тела.

Объект исследования — модель сферического тела с горизонтальной осью поляризации (горизонтальный электрический диполь, расположенный в центре бака и ориентированный параллельно оси OX бака). Диполь присоединяется к гнёздам АВ генератора ERA-MAX. Работа выполняется на постоянном токе по методике съёмки градиента потенциала с использованием неполяризующихся электродов в линии MN.

Измерения разности потенциалов проводятся по пяти параллельным профилям, расположенным на расстоянии Y=20, 35, 50, 65, 80 см. Кроме того, необходимо произвести наблюдения по двум связывающим профилям «а-а», «b-b», перпендикулярным основным и располагающиеся на расстояниях  $X=10$  и 90 см. Шаг наблюдения = MN и равен по разведочным профилям 10 см, по связующим  $-$  15 см, по интерпретационному профилю —5 см. Схема установки представлена на рис. 2.9

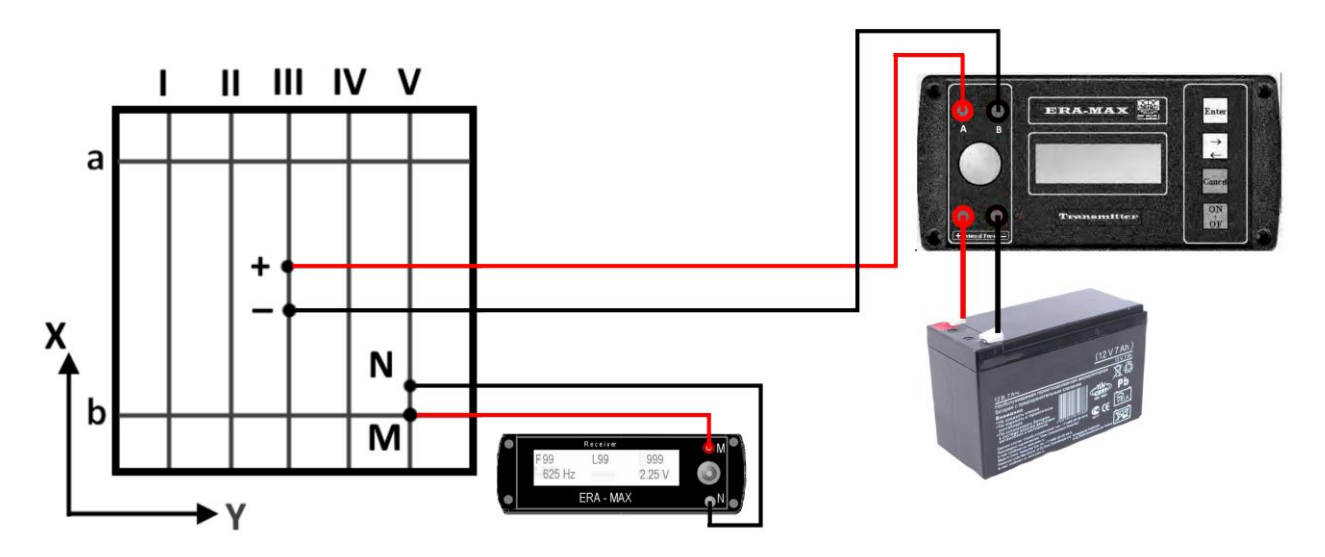

Рис. 2.9 Схема наблюдения с измерителем и генератором ERA-MAX

Значение потенциала U=0 следует взять в точке с координатами X=50; Y=10 Рекомендуется начать съемку по замкнутому полигону, состоящему из профилей I, «a-a», V, «b-b», с целью увязки всех профилей по начальным и конечным точкам. После этого проводятся измерения по профилям II, III, IV, при этом электрод M всегда должен находиться впереди электрода N по ходу движения.

В процессе съемки необходимо строго соблюдать следующие правила:

а) не изменять полярность подключения диполя к генератору;

б) не изменять полярность подключения линии MN к измерительному прибору;

в) электрод M устанавливать впереди электрода N по ходу движения;

г) в случае необходимости можно изменять направление электродной разности потенциалов, меняя полярность подключения линии MN. При соблюдении этих условий знак «естественной» разности потенциалов определяется по показанию полярности прибора.

Результаты наблюдения заносятся в журнал следующей формы:

Участок: бак №\_\_\_\_\_\_\_\_ Дата «\_\_»\_\_\_\_\_\_\_\_\_\_ Состав бригады:

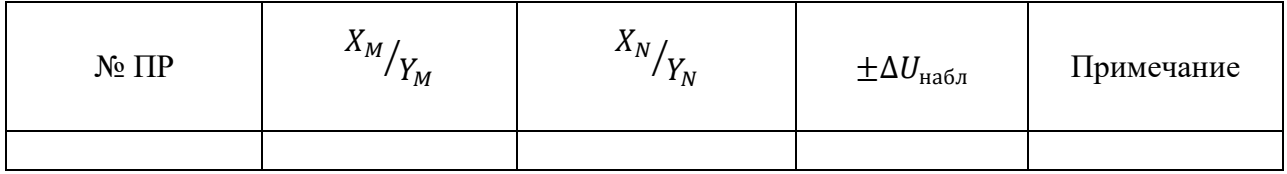

Обработка полученных результатов производится в журнале следующей формы:

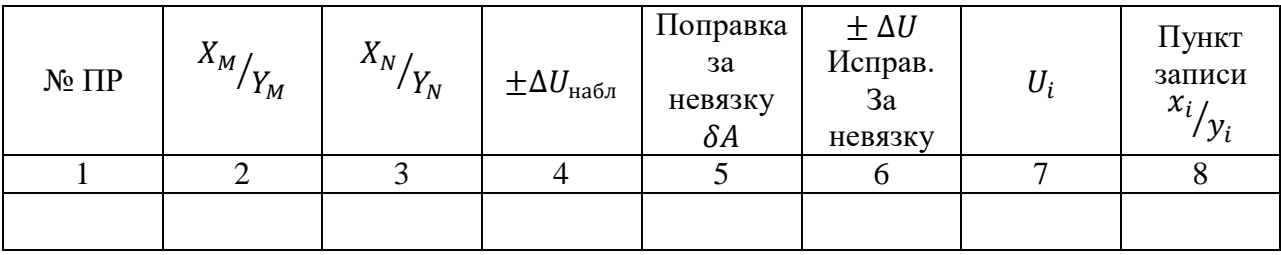

В первые четыре графы выписываются соответствующие значения из журнала наблюдения. Далее находится невязка наблюдений по замкнутому полигону по формуле:

$$
A = \sum (+\Delta U_{\text{Hafm}}) + \sum (-\Delta U_{\text{Hafm}})
$$

где  $\Sigma(+\Delta U_{H\alpha 6\pi})$  — сумма положительных, а  $\Sigma(-\Delta U_{H\alpha 6\pi})$  — сумма отрицательных разностей потенциалов по формуле:

$$
P = \frac{A * 100\%}{\sum |\Delta U_{\text{H}}\delta_{\text{n}}|}
$$

Наблюдения считаются приемлемыми, если  $P$  не превышает 5%. В противном случае необходимо повторить измерения. Полученная невязка разбрасывается по полигону. Для этого вычисляется поправка за невязку  $\delta A = -\frac{A}{\pi}$  $\frac{A}{n}$ , где n — число измерений по полигону, которая прибавляется к измеренным значениям разностей потенциалов, т.е.

$$
\Delta U_{i\mu\text{crp}} = \Delta U_{i\mu\text{a6}\pi} + \delta A
$$

После этого вычисляется потенциалы всех точек полигона относительно потенциала начальной точки. За начальную точку можно выбрать точки с координатами 20/50 или 80/50, потенциал которых условно принимается равным нулю. Потенциал каждой последующей точки равен потенциалу предыдущей плюс разность потенциалов между этими точками, т.е.  $U_i = U_{i-1} + \Delta U_{i_{\text{acmp}}}.$ 

Результаты вычислений заносятся в графу 7 журнала 8. В восьмую графу записываются координаты точек, которым относятся вычисленные значения потенциалов. Обработка наблюдений по разведочным профилям производится по такой же схеме. Лишь невязка по профилю вычисляется по формуле:

$$
A = \left| \sum (\pm \Delta U_{\text{Hafon}}) + \sum (-\Delta U_{\text{Hafon}}) \right| - (U_{\text{H}} - U_{\text{K}})
$$

где  $U_{\text{H}}$ ,  $U_{\text{k}}$  — значения потенциалов в начальной и конечной точках профилей, полученные при обработке наблюдений по замкнутому полигону. Эта невязка разбрасывается по профилю, для чего вычисляется поправка за невязку по формуле:

$$
\delta A = -\frac{A}{n-1}
$$

где n – количество измерений на профиле.

В результате должна быть построена карта линий равных потенциалов. Для этого значения вычисленных вышеприведенным способом потенциалов наносятся на план масштаба 1:5 и проводятся изолинии с оцифровкой через 10 мВ. Для вычисления глубины залегания диполя необходимо произвести количественную интерпретацию по профилю III. Как известно, потенциал горизонтально поляризованной сферы определяется выражением:

$$
U = 2U_0 * r_0^2 * \frac{x}{(x^2 + h^2)^{\frac{3}{2}}}
$$

Анализ этого выражения показывает, что кривая изменения потенциала имеет два экстремума  $U_{ext}$ , достигаемых при  $X = \pm X_{ext}$ .

Приравнивая первую производную потенциала по X= нулю, получим:

$$
h = \pm \sqrt{2} |X_{ext}|
$$

Для количественной интерпретации необходимо построить график изменения U по профилю III по формуле, определить глубину залегания центра диполя. Причем для более точного определения искомой глубины по левой и правой ветви кривой следует произвести отдельно, а затем определить среднюю глубину залегания по формуле:

$$
h = \frac{h_1 + h_2}{2}
$$

Для выполнения работы студенты разбиваются на бригаду, состоящую из оператора, вычислителя и рабочих на профиле. По выполнении 5-6 замеров студенты меняются местами. Для оценки качества измерений проводятся контрольные замеры  $\rho_k$  в объёме 5-10% от общего числа измерений и рассчитывается средняя относительная погрешность.

При выполнении лабораторных работ необходимо соблюдать технику безопасности при эксплуатации электроустановок. Перед каждым включением генератора необходимо оповестить об этом. Запрещается прикасаться без защитных резиновых перчаток к проводам и электродам питающей линии "АВ", находящимся под напряжением. Во время перерывов в работе и после окончания работ генератор следует немедленно отключать от питающей линии АВ.

Порядок выполнения лабораторной работы:

а) выбрать для работы такую пару неполяризующихся электродов, у которой собственная поляризация не превышает 1-2 мВ;

б) собрать схему согласно рисунку 2.9;

в) провести измерения градиента потенциала и занести результаты в журнал измерений;

г) Рассчитать невязку, посчитать  $\Delta U_{\text{incup}}$ 

д) Рассчитать погрешность по формуле:

$$
\delta = \frac{A}{\sum |U_{\text{ucn}}|} * 100\%
$$

е) Пересчитать значения градиента потенциала в значения потенциала. Для этого считать, что в точке X=50; Y=10  $U = 0$ .

ж) Построить карту распределения потенциалов естественного электрического поля

з) Проинтерпретировать полученные результаты, определить глубину залегания центра диполя

Отчет по лабораторной работе представляется в письменном виде. Отчет должен содержать цель и задачи лабораторной работы, краткие сведения об особенностях метода, решаемые им геологические задачи. К отчету прилагаются журнал наблюдений, расчеты и графические материалы, карта потенциалов естественного электрического поля. На основе полученных результатов пишется вывод с качественной интерпретацией аномалии.

### **Лабораторная работа №8.**

### **Метод вертикального электрического зондирования — ВЭЗ.**

<span id="page-56-0"></span>При ВЭЗ используется симметричная четырехэлектродная установка AMNB. Сущность метода в том, что при неизменном положении центра установки и постоянных разносах приемной линии MN последовательно увеличивается разнос питающей линии AB. Поэтому при ВЭЗ исследуется изменение удельного электрического сопротивления горных пород с глубиной.

Метод ВЭЗ используется в основном при исследовании горизонтально слоистых разрезов, сложенных различными по электрическому сопротивлению породами. К числу геологических задач, решаемых методом ВЭЗ, относятся:

1) глубинные структурные исследования участков платформ, в частности поиски и разведка нефтяных и газовых структур;

2) картирование рельефа кристаллических фундаментов платформенных областей;

3) поиски и разведка погребенных речных долин, в том числе палеодолин;

4) гидрогеологические и инженерно-геологические изыскания и т.п.

Моделирование метода ВЭЗ выполняется на электропроводной бумаге, т.е. плоском двумерном пространстве.

Объектом исследования является трехслойный разрез с плоскопараллельными границами раздела, имитируемый склеенными между собой полосками бумаги различной электропроводности. Параметры разреза:

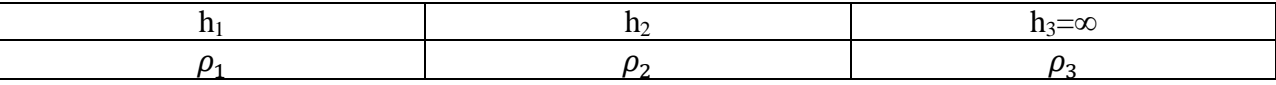

Целью лабораторных работ является выполнение вертикального зондирования над указанным разрезом и получение зависимости  $\rho_k = F\left(\frac{AB}{2}\right)$  $\left(\frac{1}{2}\right)$ , т.е. кривой ВЭЗ.

При измерениях используется лабораторная установка ВЭЗ со стандартными разносами линии AB и MN и аппаратура МЭРИ-24 с генератором АСТРА-100 или Измеритель и генератор ERA-MAX.

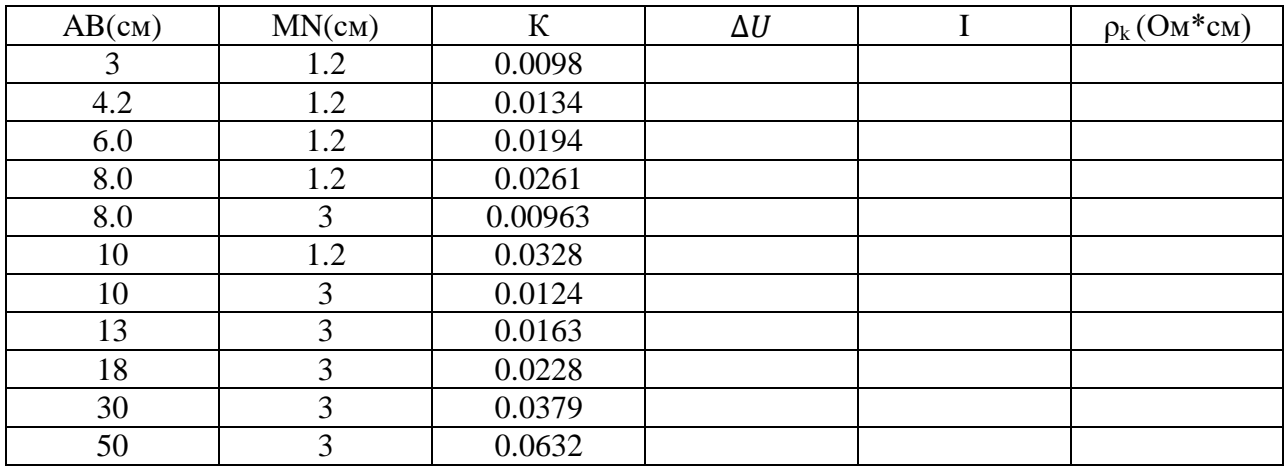

Результаты измерений заносятся в журнал следующей формы:

Величины  $\rho_k$  подсчитываются по формуле  $\rho_k = K \frac{\Delta U}{L}$  $\frac{10}{I}$ , где  $K$  – коэффициент установки,

$$
K = \frac{\pi h}{\ln\left(\frac{AN}{AM}\right)}
$$

 $h$  – толщина электропроводной бумаги, AB и MN – величины разносов питающей и приемных линий.

По вычисленным значениям  $\rho_k$  строится кривая ВЭЗ на стандартном билогарифмическом бланке. По характеру кривой необходимо сделать выводы о количестве слоев в разрезе и соотношении удельных сопротивлений слоев.

Для выполнения работы студенты разбиваются на бригаду, состоящую из оператора, вычислителя и рабочих на профиле. По выполнении 5-6 замеров студенты меняются местами. Для оценки качества измерений проводятся контрольные замеры  $\rho_k$  в объёме 5-10% от общего числа измерений и рассчитывается средняя относительная погрешность.

При выполнении лабораторных работ необходимо соблюдать технику безопасности при эксплуатации электроустановок. Перед каждым включением генератора необходимо оповестить об этом. Запрещается прикасаться без защитных резиновых перчаток к проводам и электродам питающей линии "АВ", находящимся под напряжением. Во время перерывов в работе и после окончания работ генератор следует немедленно отключать от питающей линии АВ.

Порядок выполнения работы:

а) собрать схему

б) провести измерения согласно разносам, указанным в таблице

в) построить кривую ВЭЗ, определить тип кривой

Отчет по лабораторной работе представляется в письменном виде. Отчет должен содержать цель и задачи лабораторной работы, краткие сведения об особенностях метода, решаемые им геологические задачи. К отчету прилагаются журнал наблюдений, расчеты и графические материалы. На основе полученных результатов пишется вывод по лабораторной работе.

*Контрольные вопросы ко второму разделу:*

- 1) Что в электроразведке называют установкой?
- 2) По какой формуле рассчитывается коэффициент установки для симметричной установки?
- 3) Для решения каких геологических задач применяются симметричные электропрофилирования
- 4) Как получить график  $\rho_k$  для встречной установки при использовании одноразносной дипольной установки?
- 5) Какими преимущества у метода срединных градиентов по сравнению с другими профилированиями?
- 6) Для решения каких геологических задач используют комбинированное электропрофилирование?
- 7) Как определяют положение аномалиеобразующего тела по графикам  $\rho_k$  в методе
- 8) Особенности и решаемые задачи метода эквипотенциальных линий.
- 9) Что такое эквипотенциальные линии?
- 10) Какое условие должно выполняться, для того чтобы можно было применить метод заряженного тела?
- 11) Какими модификациями может проводиться метод заряженного тела?
- 12) Какие геологические задачи решаются методом заряженного тела?
- 13) Из-за чего возникают естественные электрические поля?
- 14) Какие полезные ископаемые создают аномалии ЕП?
- 15) Какие электроды используются в методе ЕП?
- 16) Как определяют глубину залегания диполя в методе ЕП?
- 17) Какие геологические задачи решаются методом вертикальных электрических зондирований?
- 18) За счет чего меняются глубина исследования в методе ВЭЗ?
- 19) Что такое кривая ВЭЗ?

## **Литература ко второму разделу**

- <span id="page-60-0"></span>1. Инструкция по электроразведке/ под ред. Г.С. Франтова. Л.: Недра, 1984., – 621 с.
- 2. Хмелевской В.К. Электроразведка: пособие по электроразведочной практике для студентов геофизических специальностей/ В.К. Хмелевской — М.:2005. – 311с.
- 3. Якубовский Ю.В., Ренард И.В. Электроразведка: учебник/ Ю.В. Якубовский, И.В. Ренард – М.: Недра, 1991. – 358 с.
- 4. Воскресенский Ю. Н. Полевая геофизика: Учеб. Для вузов. М.: ООО Издательский дом Недра», 2010., – 479 с.: ил.
- 5. Электроразведка. Справочник геофизика/ под ред. А.Г. Тархова Л.: 1980., 520 с.